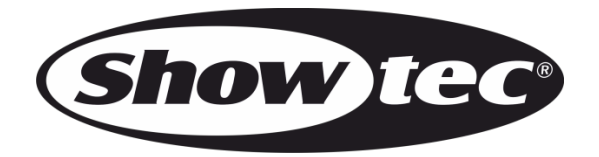

# **MANUEL D'UTILISATION**

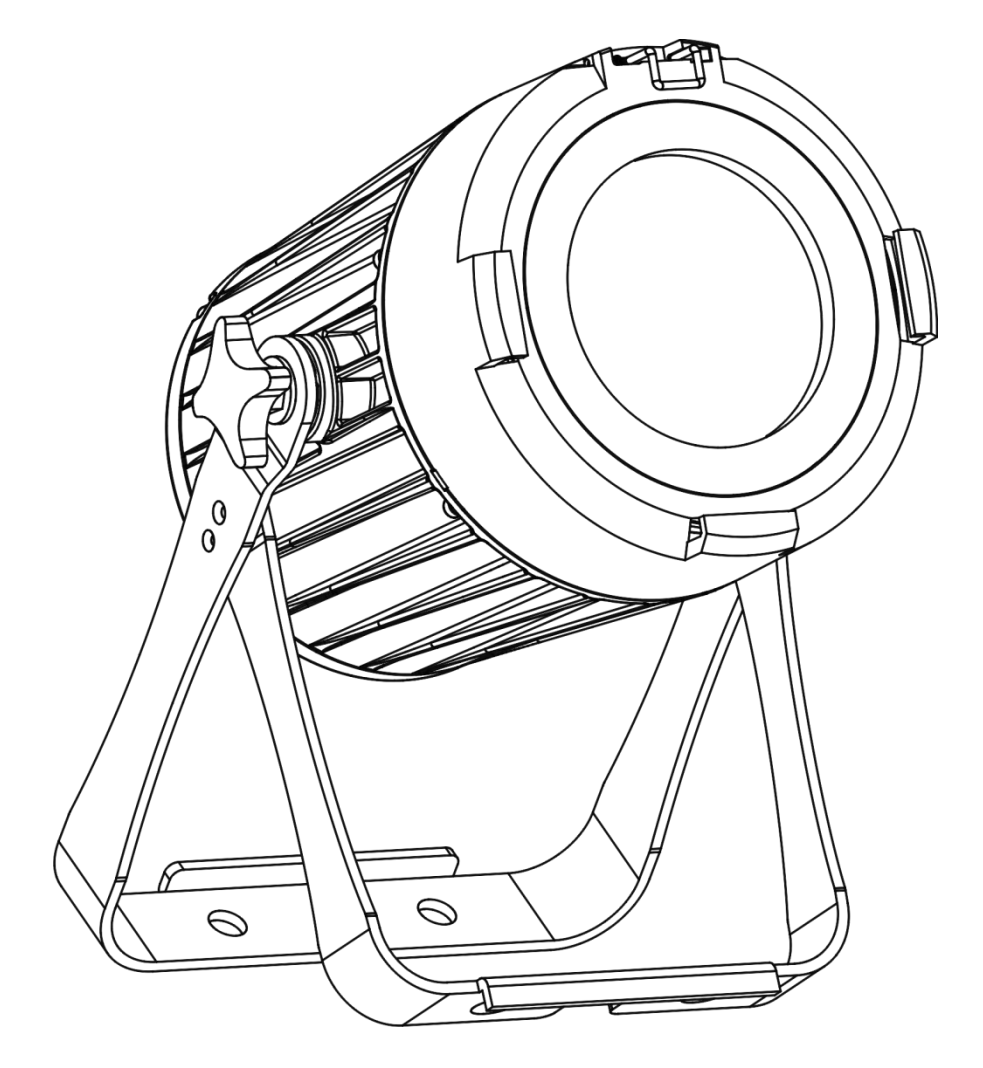

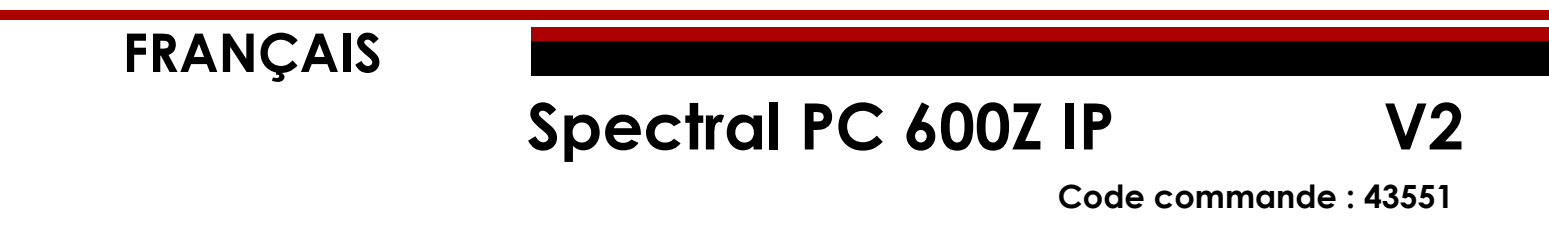

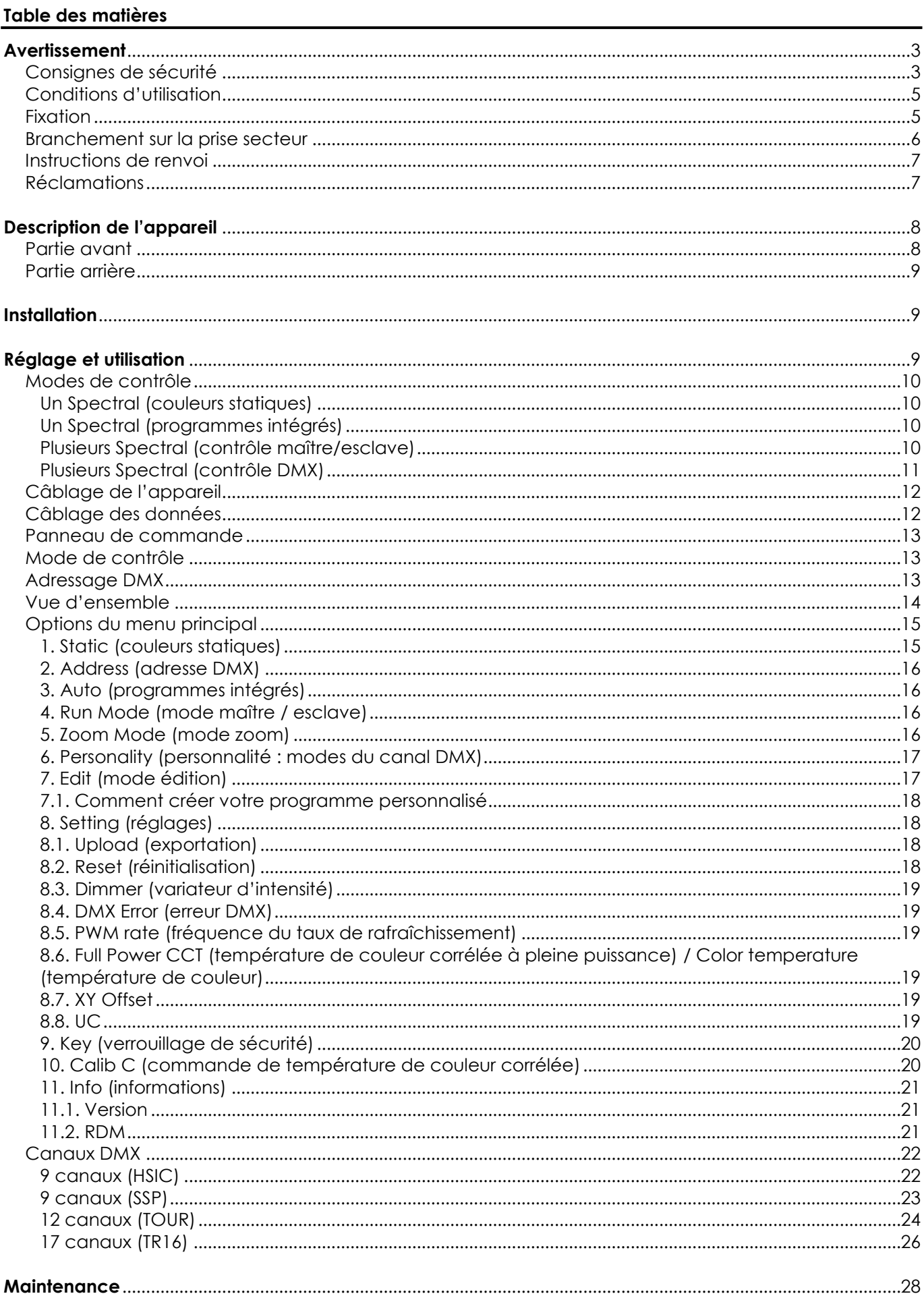

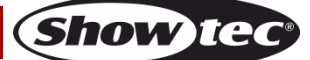

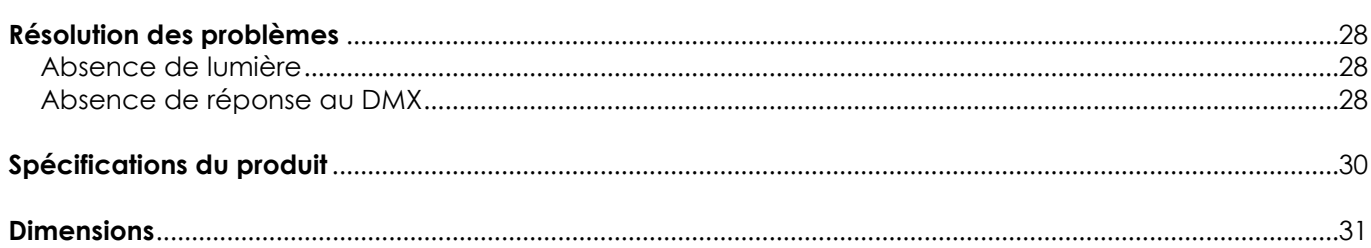

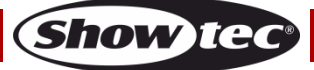

# <span id="page-3-0"></span>**Avertissement**

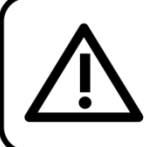

Pour votre propre sécurité, veuillez lire attentivement ce manuel de l'utilisateur!

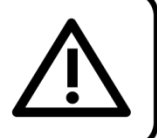

## **Consignes de déballage**

Dès réception du produit, ouvrir la boîte en carton avec précaution et en vérifier le contenu. Veiller à ce que toutes les pièces s'y trouvent et soient en bon état. Si une pièce a été endommagée lors du transport ou si le carton lui-même porte des signes de mauvaise manipulation, en informer aussitôt le revendeur et conserver le matériel d'emballage pour vérification. Conserver la boîte en carton et tous les matériaux d'emballage. S'il est nécessaire de renvoyer l'appareil à l'usine, veiller à utiliser la boîte en carton et les matériaux d'emballage d'origine.

#### **Le contenu expédié comprend :**

- Showtec Spectral PC 600Z IP
- Câble de sécurité
- Câble d'alimentation Schuko vers connecteur pro Power True1 à indice IP de 1,3 m
- Manuel d'utilisateur

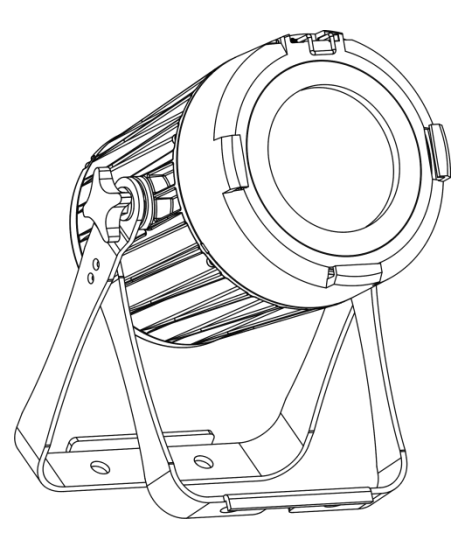

#### **Durée de vie prévue de la LED**

La luminosité des LEDs décline graduellement au fil du temps. La CHALEUR est le facteur principal qui accélère cette perte de luminosité. Emballées en groupes, les LEDs supportent des températures d'utilisation plus élevées que dans des conditions optimales ou singulières. Pour cette raison, le fait d'utiliser des LEDs de couleur à leur intensité maximale réduit significativement leur durée de vie. Si le prolongement de cette durée de vie est pour vous une priorité, prenez soin d'utiliser les LEDs à des températures inférieures, notamment en tenant compte des conditions climatiques ou de l'intensité de la projection en général.

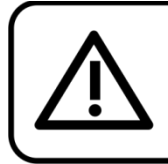

#### **ATTENTION!**

Conservez l'appareil à l'abri de la pluie et de l'humidité ! Débranchez l'appareil avant d'ouvrir le boîtier!

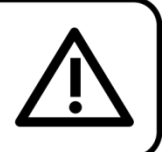

# <span id="page-3-1"></span>**Consignes de sécurité**

Toute personne participant à l'installation, au fonctionnement et à l'entretien de cet appareil doit :

- Être qualifiée ;
- Suivre les consignes de ce manuel.

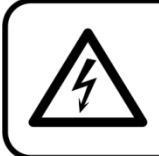

ATTENTION! Sovez prudent lorsque vous effectuez des opérations. La présence d'une tension dangereuse constitue un risque de choc électrique lié à la manipulation des câbles!

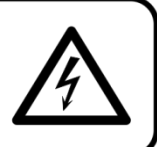

Show

Avant la première mise en marche de votre appareil, assurez-vous qu'aucun dommage n'a été causé pendant le transport.

Dans le cas contraire, contactez le revendeur et n'utilisez pas l'appareil.

Pour conserver votre matériel en bon état et vous assurer qu'il fonctionne correctement et en toute sécurité, il est absolument indispensable que vous suiviez les consignes et avertissements de sécurité de ce manuel.

Veuillez noter que les dommages causés par tout type de modification manuelle apportée à l'appareil ne sont en aucun cas couverts par la garantie.

Cet appareil ne contient aucune pièce susceptible d'être réparée par l'utilisateur. S'adresser exclusivement à des techniciens qualifiés pour l'entretien.

#### **IMPORTANT :**

Le fabricant ne sera en aucun cas tenu responsable des dommages causés par le non-respect de ce manuel ni par toutes modifications interdites de l'appareil.

- Ne mettez jamais en contact le cordon d'alimentation avec d'autres câbles ! Manipulez le cordon d'alimentation et tous les câbles reliés au courant secteur avec une extrême prudence !
- Ne retirez jamais l'étiquetage informatif et les avertissements de l'unité.
- Ne couvrez jamais le contact de masse avec quoi que ce soit.
- Ne soulevez jamais l'appareil en le maintenant par sa tête, sous peine d'abîmer le mécanisme. Maintenez-le toujours par ses poignées de transport.
- Ne placez jamais de matériaux devant la lentille.
- Ne regardez jamais directement la source lumineuse.
- Ne laissez jamais traîner de câbles par terre.
- Ne connectez pas l'appareil à un bloc de puissance.
- N'allumez et n'éteignez pas l'appareil à des intervalles réduits. Vous pourriez nuire à sa longévité.
- Ne touchez pas le boîtier de l'appareil à mains nues durant le fonctionnement de celui-ci (le boîtier devient très chaud). Laissez-le refroidir au moins 5 minutes avant de le manipuler.
- Ne secouez pas l'appareil. Évitez tout geste brusque durant l'installation ou l'utilisation de l'appareil.
- Utilisez l'appareil uniquement dans des espaces intérieurs et évitez de le mettre en contact avec de l'eau ou tout autre liquide.
- Utilisez l'appareil uniquement après avoir vérifié que le boîtier est bien fermé et que les vis sont correctement serrées.
- N'utilisez l'appareil qu'une fois vous être familiarisé avec ses fonctions.
- Évitez les flammes et éloignez l'appareil des liquides ou des gaz inflammables.
- Maintenez toujours le boîtier fermé pendant l'utilisation.
- Veillez toujours à garder un espace minimum d'air libre de 50 cm autour de l'appareil pour favoriser sa ventilation.
- Débranchez toujours l'appareil lorsqu'il n'est pas utilisé et avant de le nettoyer ! Prenez soin de manipuler le cordon d'alimentation uniquement par sa fiche. Ne retirez jamais celle-ci en tirant sur le cordon d'alimentation.
- Assurez-vous que l'appareil n'est pas exposé à une source importante de chaleur, d'humidité ou de poussière.
- Assurez-vous que la tension disponible n'est pas supérieure à celle indiquée sur le panneau situé à l'arrière.
- Assurez-vous que le cordon d'alimentation n'est pas endommagé et ne comporte aucune éraflure. Vérifiez régulièrement l'appareil et le cordon d'alimentation.
- Si la lentille est visiblement endommagée, elle doit être remplacée.
- Si vous heurtez ou laissez tomber l'appareil, débranchez-le immédiatement de la prise. Pour des raisons de sécurité, faites inspecter l'équipement par un technicien qualifié avant de le réutiliser.
- Si l'appareil a été exposé à de grandes différences de température (par exemple après le transport), ne le branchez pas immédiatement. La condensation qui se formerait à l'intérieur de l'appareil pourrait l'endommager. Laissez l'appareil hors tension et à température ambiante.
- Si votre produit Showtec ne fonctionne pas correctement, veuillez cesser de l'utiliser immédiatement. Emballez-le correctement (de préférence dans son emballage d'origine) et renvoyez-le à votre revendeur Showtec pour révision.

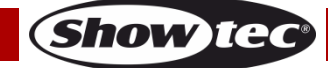

- À l'usage des adultes seulement. Le projecteur doit être installé hors de portée des enfants. Ne laissez jamais l'appareil fonctionner sans surveillance.
- L'utilisateur est responsable du positionnement et du fonctionnement corrects du Spectral. Le fabricant décline toute responsabilité en cas de dommages causés par la mauvaise utilisation ou l'installation incorrecte de cet appareil.
- Cet appareil est répertorié sous la protection classe 1. Il est donc primordial de connecter le conducteur jaune / vert à la terre.
- Les réparations, maintenances et branchements électriques doivent être effectués par un technicien qualifié.
- GARANTIE : d'un (1) an à compter de la date d'achat.

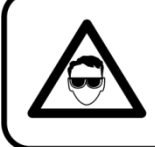

# **ATTENTION ! PEUT PROVOQUER DES BLESSURES OCCULAIRES !!!** Ne regardez jamais directement la source lumineuse. (spécialement pour les personnes épileptiques!)

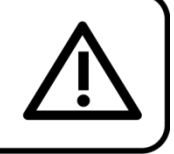

# <span id="page-5-0"></span>**Conditions d'utilisation**

- Cet appareil ne doit pas être utilisé en permanence. Des pauses régulières vous permettront de le faire fonctionner pendant une longue période sans problèmes.
- La distance minimum entre la sortie lumineuse et la surface illuminée doit être d'au moins 1 mètre.
- La température ambiante maximale  $t_a = 40$  °C ne devra jamais être dépassée.
- L'humidité relative ne doit pas dépasser 50 % à une température ambiante de 40 ºC.
- Si cet appareil est utilisé d'une autre manière que celle décrite dans ce manuel, il peut être endommagé, et la garantie pourrait en être annulée.
- Toute autre utilisation peut être dangereuse et provoquer un court-circuit, des brûlures, une décharge électrique, un accident, etc.

*L'utilisateur met non seulement sa propre sécurité en péril, mais également celle des autres !*

# <span id="page-5-1"></span>**Fixation**

*Veuillez suivre les directives européennes et nationales concernant la fixation, l'assemblage de structures et autres problèmes de sécurité.*

*N'essayez pas d'installer cet appareil vous-même ! Confiez cette tâche à un revendeur autorisé !*

#### **Procédure :**

- Si l'appareil est fixé sous un plafond ou une solive, un système de fixation professionnel doit être utilisé.
- Utilisez un collier pour fixer le projecteur au support de montage du système de fixation.
- Veillez toujours à ce que la fixation du projecteur l'empêche d'osciller librement dans la pièce.
- L'installation doit toujours être effectuée avec un système d'attache de sécurité, comme par exemple un filet ou un câble de sécurité approprié.
- Lors de la fixation, du démontage ou de la mise en service de l'appareil, assurez-vous toujours que la zone située en dessous est dégagée et qu'aucune personne non autorisée ne s'y trouve.

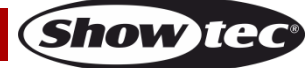

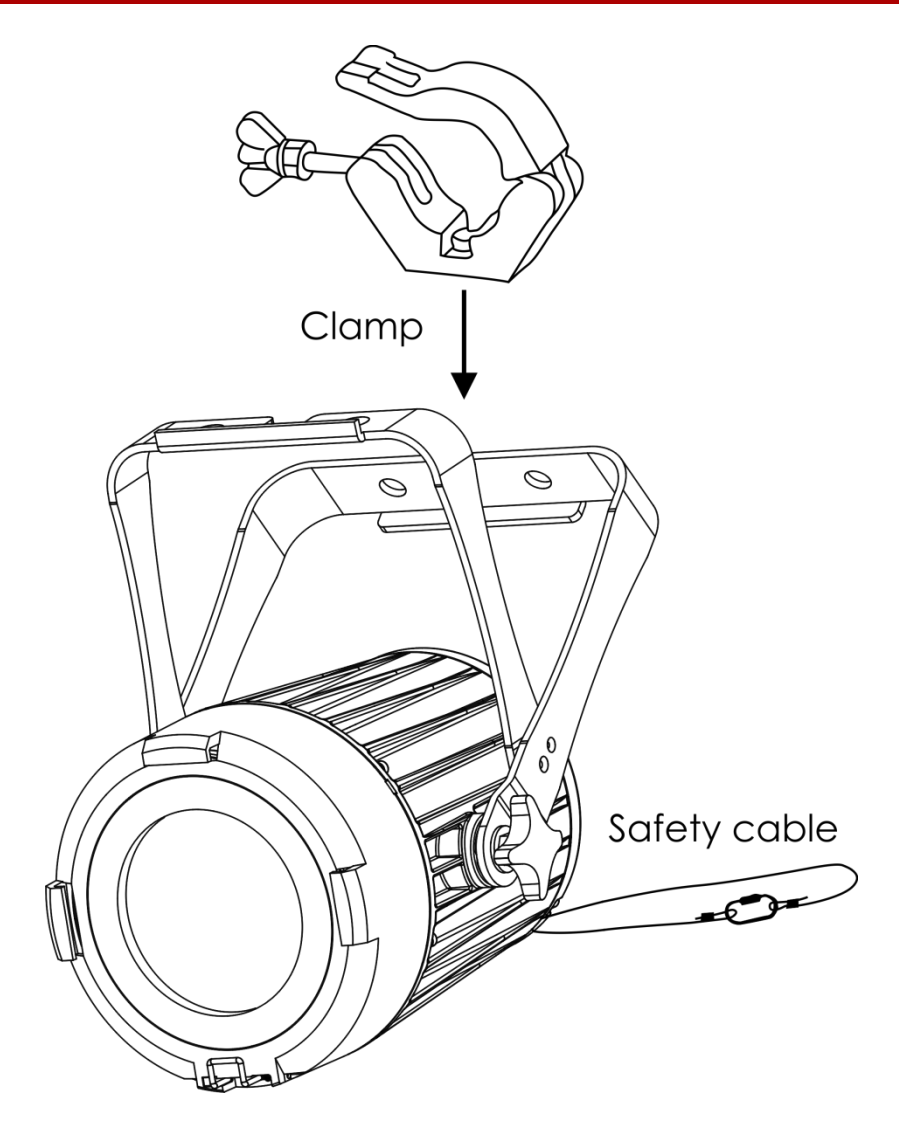

Le Spectral peut être placé sur une surface au sol dégagée, ou monté sur n'importe quelle structure à l'aide d'un collier.

*Une mauvaise installation peut entraîner des dégâts importants ainsi que des blessures graves !*

#### <span id="page-6-0"></span>**Branchement sur la prise secteur**

Branchez la fiche d'alimentation de l'appareil sur la prise secteur. Veillez à toujours connecter le câble de la bonne couleur au bon endroit.

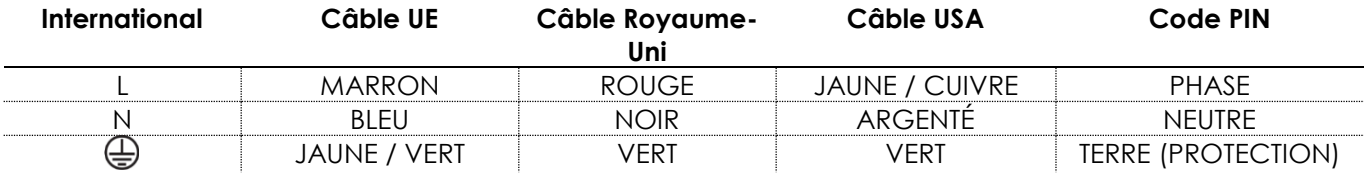

*Assurez-vous que votre appareil est toujours connecté à une prise de terre !*

*Une mauvaise installation peut entraîner des dégâts importants ainsi que des blessures graves !*

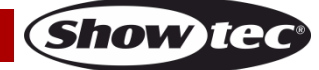

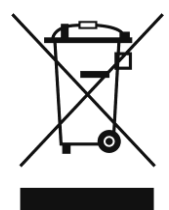

<span id="page-7-0"></span>**Instructions de renvoi**

S'acquitter de l'affranchissement postal de la marchandise renvoyée avant de l'expédier et utiliser les matériaux d'emballage d'origine ; aucun timbre de retour prépayé ne sera fourni. Étiqueter clairement l'emballage à l'aide du numéro d'autorisation de renvoi (RMA – Return Authorization Number). Les produits retournés sans numéro RMA seront refusés. Highlite déclinera les marchandises renvoyées ainsi que toute responsabilité. Contacter Highlite par téléphone, au +31 (0)455 667 723 ou par courriel, à l'adresse [aftersales@highlite.com](mailto:aftersales@highlite.com) et demander un numéro RMA avant d'expédier l'appareil. L'utilisateur doit être prêt à fournir le numéro de modèle, le numéro de série ainsi qu'une brève description des raisons du renvoi. Veiller à bien emballer l'appareil, car tous les dommages subis durant le transport et résultant d'un emballage inadéquat seront à la charge du client. Highlite se réserve le droit de réparer ou de remplacer le ou les produits, à sa propre discrétion. Nous vous conseillons d'utiliser une méthode d'envoi sans risques : un emballage UPS approprié ou une double boîte.

#### **Remarque : si l'appareil est accompagné d'un numéro RMA, inclure les informations suivantes sur un bout de papier et le placer dans la boîte.**

- 01) Votre nom
- 02) Votre adresse
- 03) Votre numéro de téléphone
- 04) Une brève description des problèmes.

#### <span id="page-7-1"></span>**Réclamations**

Le client est tenu de vérifier les marchandises livrées dès leur réception, afin de détecter tout problème ou défaut visible potentiel. Ces vérifications peuvent également avoir lieu après que nous l'ayons averti de la mise à disposition des marchandises. Le transporteur est responsable de tous les dommages ayant eu lieu durant le transport ; par conséquent, les dommages doivent être signalés au transporteur à réception de la marchandise.

En cas de dégât subi lors du transport, le client doit en informer l'expéditeur et lui soumettre toute réclamation. Signaler les dommages résultant du transport dans un délai d'un (1) jour suivant la réception de la livraison.

Toujours s'acquitter de l'affranchissement postal des biens retournés. Accompagner les marchandises renvoyées d'une lettre définissant les raisons du renvoi. Les renvois qui n'ont pas été prépayés seront refusés, à moins d'un accord précis stipulé par écrit.

Toute réclamation à notre encontre doit être faite par écrit ou par fax dans les 10 jours ouvrables suivant la réception de la facture. Une fois cette période écoulée, les réclamations ne seront plus traitées. Les réclamations ne seront alors considérées que si le client a, jusqu'ici, respecté toutes les parties du contrat, sans tenir compte de l'accord d'où résulte l'obligation.

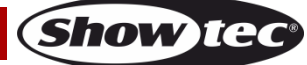

# <span id="page-8-0"></span>**Description de l'appareil**

#### **Caractéristiques**

Le Spectral PC 600Z IP est un appareil LED avec une grande puissance en sortie et doté d'effets d'excellente qualité.

- Tension d'entrée : 100 240 V C.A., 60 / 50Hz
- Consommation : 85W
- Source lumineuse : 1 LED RGBW de 3 W
- Lux à 2 m : 19200
- Protocole de contrôle : DMX-512
- Personnalités DMX : 9, 9, 12 et 17 canaux
- $\cdot$  Écran LCD
- Variateur d'intensité : 0-100 %
- Stroboscope : 0 20 Hz
- Ouverture angulaire : 4,5° 45°
- Contrôle : Couleurs statiques, mode autonome, maître/esclave, DMX-512
- Boîtier : Aluminium moulé sous pression
- Prises : entrée/sortie connecteur d'alimentation IP Power, entrée/sortie XLR à 3 broches
- Refroidissement : convection
- Indice de protection : IP65
- Dimensions : 243 x 240 x 300 mm (l x L x H)
- Poids : 5,8 kg

#### <span id="page-8-1"></span>**Partie avant**

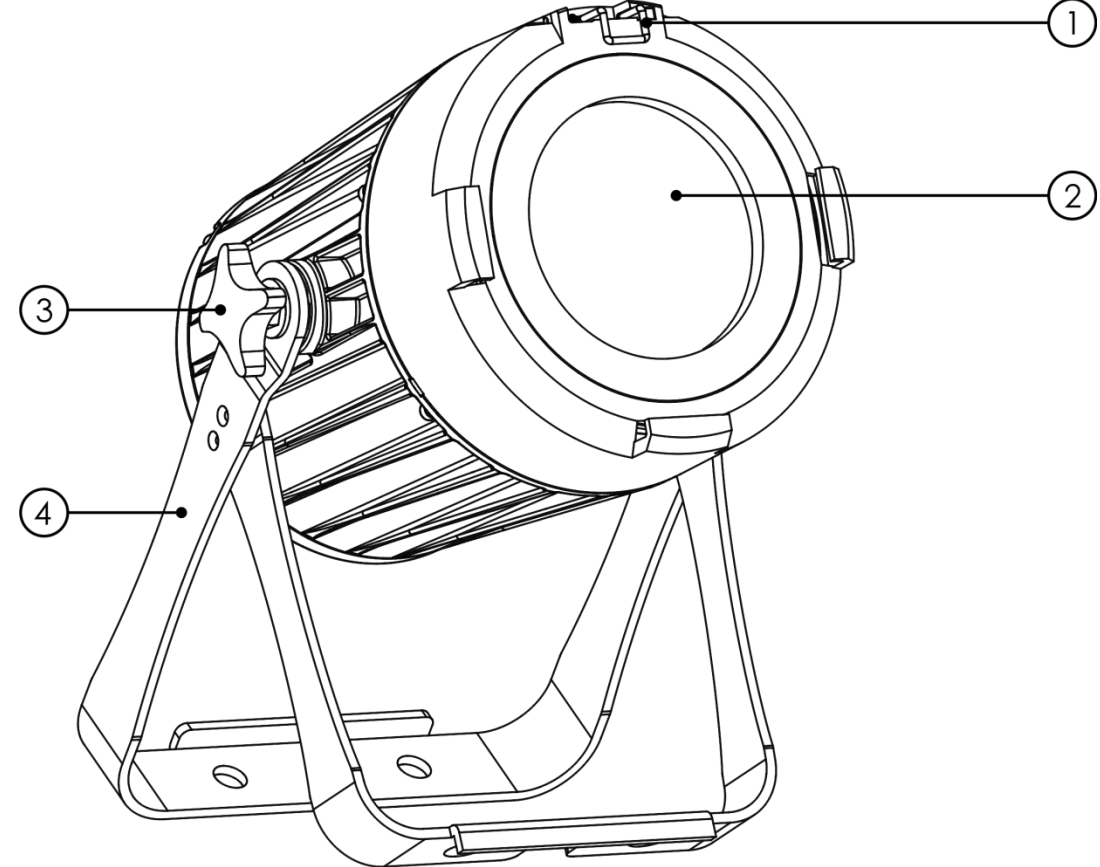

- 01) Clip de maintien du cadre de couleur
- 02) 1 LED RGBW multipuce
- 03) Vis de réglage
- 04) Support de montage avec vis d'inclinaison

**Schéma 01**

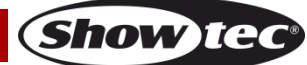

#### <span id="page-9-0"></span>**Partie arrière**

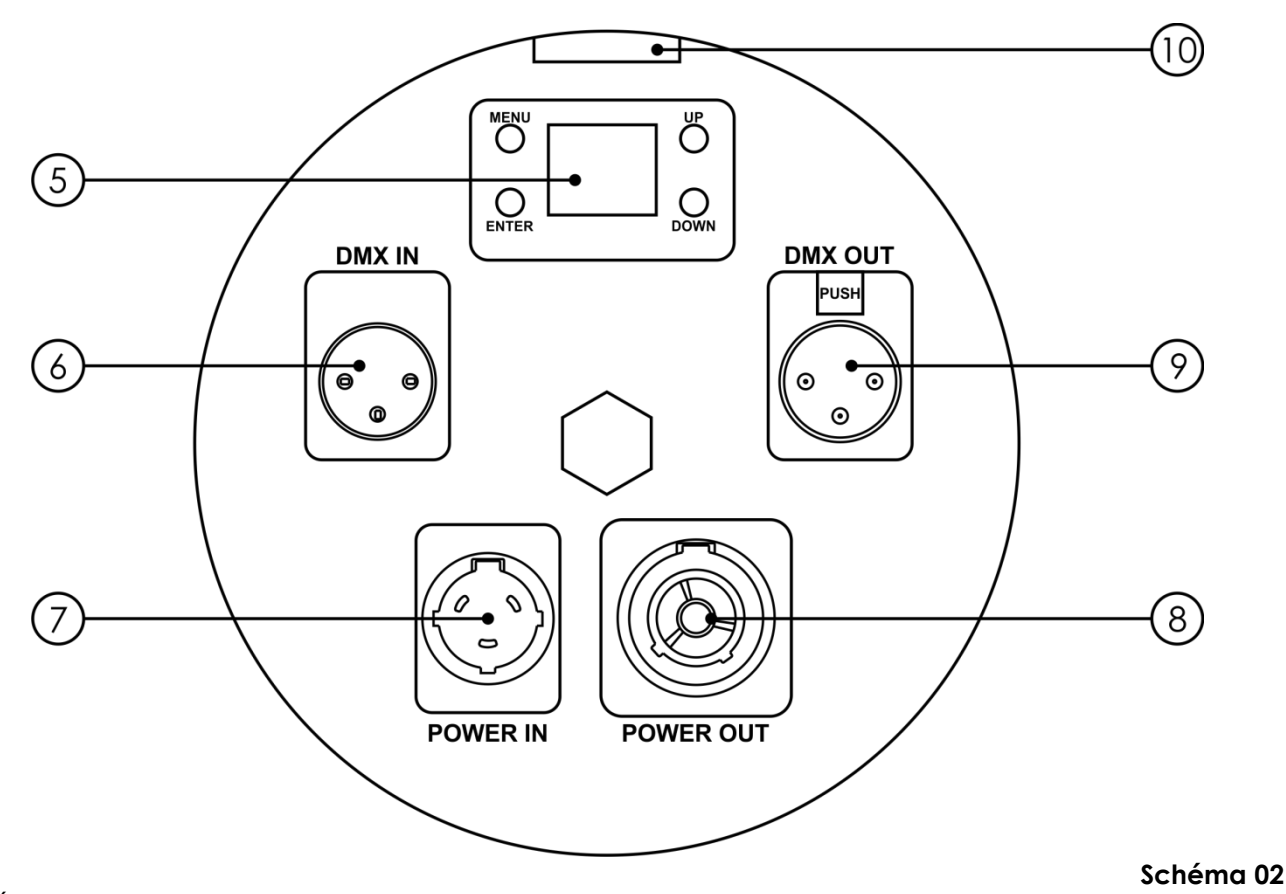

05) Écran LCD + boutons de contrôle

- 06) Entrée du connecteur de signal DMX à 3 broches
- 07) Entrée du connecteur d'alimentation à indice IP 100-240 V
- 08) Sortie du connecteur d'alimentation à indice IP 100-240 V
- 09) Sortie du connecteur de signal DMX à 3 broches
- 10) Œillet de sécurité

# <span id="page-9-1"></span>**Installation**

Retirez tout le matériel d'emballage du Spectral PC 600Z IP. Veillez à ce que la mousse et le plastique de rembourrage soient complètement retirés. Branchez tous les câbles.

**N'alimentez pas le système avant de l'avoir correctement configuré et connecté.**

**Débranchez toujours l'appareil avant d'effectuer l'entretien ou la maintenance.**

**Les dommages causés par le non-respect du manuel ne sont pas couverts par la garantie.**

# <span id="page-9-2"></span>**Réglage et utilisation**

Suivez les indications ci-dessous, en fonction du mode d'utilisation choisi.

Avant de brancher l'appareil, assurez-vous toujours que la tension d'alimentation correspond bien à celle du produit. N'essayez pas d'utiliser un produit fonctionnant en 120 V sur une alimentation de 230 V, ou inversement.

Connectez l'appareil à la source d'alimentation.

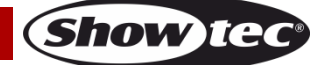

# <span id="page-10-0"></span>**Modes de contrôle**

- 4 modes sont proposés : Couleurs statiques (manuel)
	- Programmes intégrés (automatique)
	- Maître / esclave
	- DMX-512 (9 canaux, 9 canaux, 12 canaux, 17 canaux)

#### <span id="page-10-1"></span>**Un Spectral (couleurs statiques)**

- 01) Fixez l'effet lumineux à une structure stable. Laissez au moins 0,5 mètre sur tous les côtés pour une bonne circulation d'air.
- 02) Branchez le bout du cordon d'alimentation sur une prise secteur.
- 03) Lorsque le Spectral n'est pas connecté par un câble DMX, il fonctionne en tant qu'appareil autonome.

Veuillez consulter la page 16 pour en savoir plus sur les couleurs statiques.

#### <span id="page-10-2"></span>**Un Spectral (programmes intégrés)**

- 04) Fixez l'effet lumineux à une structure stable. Laissez au moins 0,5 mètre sur tous les côtés pour une bonne circulation d'air.
- 05) Branchez le bout du cordon d'alimentation sur une prise secteur.
- 06) Lorsque le Spectral n'est pas connecté par un câble DMX, il fonctionne en tant qu'appareil autonome.

Veuillez consulter la page 16 pour en savoir plus sur les programmes intégrés.

#### <span id="page-10-3"></span>**Plusieurs Spectral (contrôle maître/esclave)**

- 01) Fixez l'effet lumineux à une structure solide. Laissez au moins 0,5 mètre sur tous les côtés pour une bonne circulation d'air.
- 02) Utilisez un câble XLR à 3 broches pour connecter le Spectral.

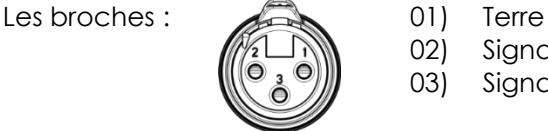

02) Signal - 03) Signal +

- 03) Reliez les appareils conformément au schéma 03. Raccordez avec un câble DMX la prise « Out » de la première unité DMX à la prise « In » de la deuxième unité. Raccordez la seconde, la troisième et la quatrième unité.
- 04) Vous pouvez utiliser les mêmes fonctions sur l'appareil maître, comme cela est décrit aux pages 15 et 16 (couleurs statiques et programmes intégrés). Cela signifie que vous pouvez définir le mode d'opération que vous voulez sur l'appareil maître et faire en sorte que tous les appareils esclaves réagissent de la même manière.

#### **Plusieurs Spectral (contrôle maître/esclave)**

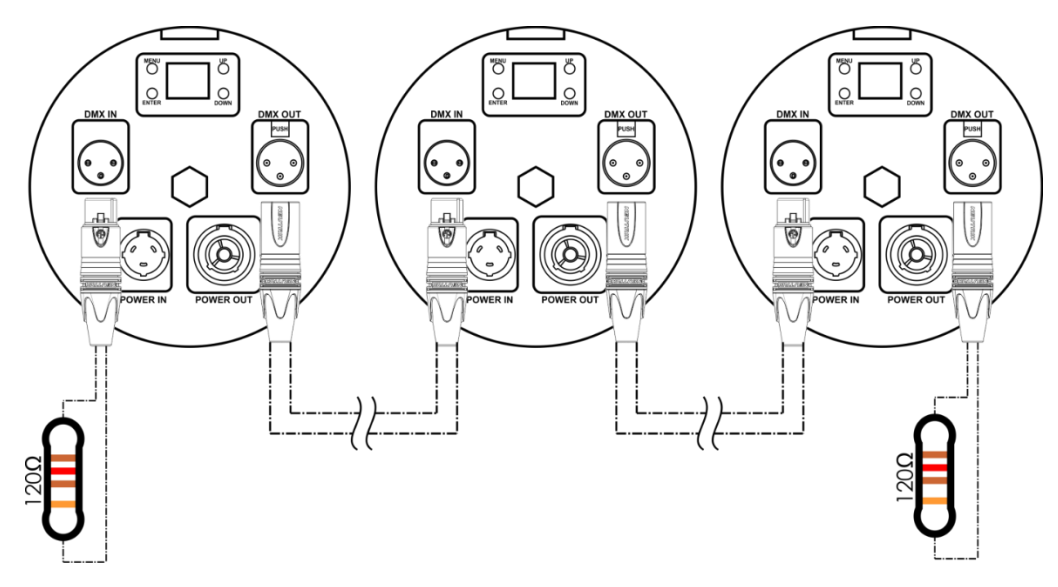

**Show Te** 

#### <span id="page-11-0"></span>**Plusieurs Spectral (contrôle DMX)**

- 01) Fixez l'effet lumineux à une structure stable. Laissez au moins 0,5 mètre sur tous les côtés pour une bonne circulation d'air.
- 02) Utilisez toujours un câble de sécurité (code commande 70140 / 70141).
- 03) Utilisez un câble XLR à 3 broches pour connecter les Spectral et d'autres appareils.

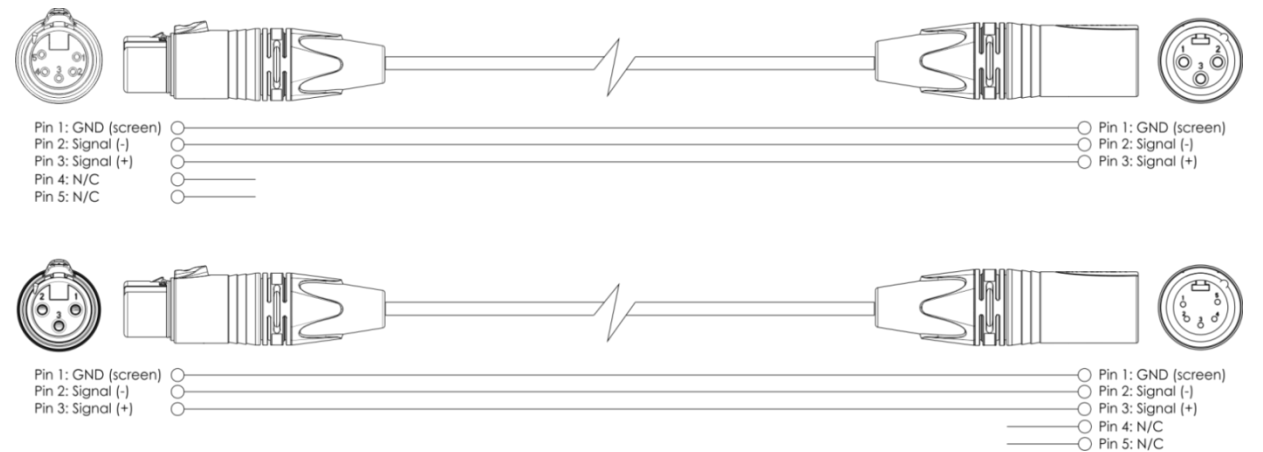

- 04) Reliez les unités conformément au schéma 04. Connectez avec un câble DMX une console d'éclairage à l'entrée de la première unité DMX. Raccordez avec un câble DMX la sortie de la première unité à l'entrée de la deuxième unité. Raccordez la seconde, la troisième et la quatrième unité.
- 05) Alimentation électrique : connectez les cordons d'alimentation électrique à la prise spéciale IN d'alimentation conforme à IP65, puis branchez leurs autres bouts aux prises secteur adéquates, en commençant par la première unité. N'alimentez pas le système avant de l'avoir correctement configuré et connecté.

#### **Configuration DMX de plusieurs Spectral**

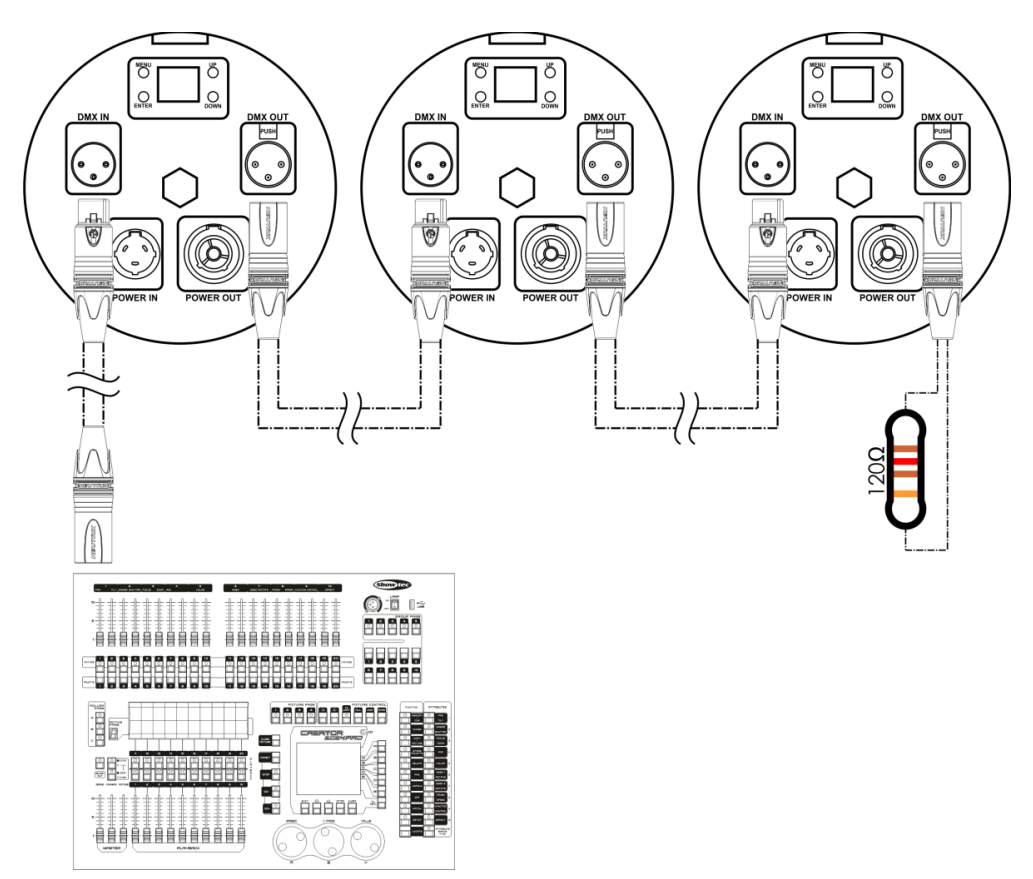

**Schéma 04**

**Show Te** 

**Remarque : reliez tous les câbles avant de connecter à l'alimentation électrique**

#### <span id="page-12-0"></span>**Câblage de l'appareil**

Vous allez avoir besoin d'une ligne de données sérielle pour générer des shows lumineux, que ce soit pour contrôler un ou plusieurs appareils par le biais d'une console de contrôle DMX-512 ou pour synchroniser des shows basés sur au moins deux appareils configurés préalablement en mode maître / esclave. Le nombre combiné de canaux requis par tous les appareils sur une ligne de données sérielle détermine le nombre d'appareils que cette ligne peut prendre en charge.

**Important :** Les appareils reliés à une ligne de données sérielle doivent être installés en série sur une seule ligne. Pour se conformer à la norme EIA-485, il est important de ne pas connecter plus de 30 appareils à une seule ligne de données sérielle. Le fait de connecter plus de 30 appareils sans recourir à un répartiteur opto-isolé DMX pourrait en effet détériorer le signal DMX numérique.

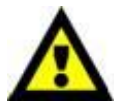

Distance maximum de ligne DMX recommandée : 100 mètres.

Nombre maximum d'appareils recommandé sur une ligne DMX : 30. Nombre maximum d'appareils recommandé sur une liaison d'alimentation : @ 110 V : 10. Nombre maximum d'appareils recommandé sur une liaison d'alimentation : @ 240V : 20.

#### <span id="page-12-1"></span>**Câblage des données**

Pour relier des appareils entre eux, vous devez utiliser des câbles de données. Vous pouvez soit acheter des câbles DMX DAP Audio certifiés directement auprès d'un revendeur / distributeur, soit en fabriquer vous-même. Si vous choisissez cette solution, veuillez utiliser des câbles de données pouvant gérer un signal de haute qualité et étant peu sensibles aux interférences électromagnétiques.

#### **Câbles de données DMX DAP Audio**

- Câble de microphone basique DAP Audio multi emploi. XLR/M 3 broches > XLR/F 3 broches. **Code commande** FL01150 (1,5 m), FL013 (3 m), FL016 (6 m), FL0110 (10 m), FL0115 (15 m), FL0120 (20 m).
- Câble de données de type X DAP Audio XLR / M 3 broches > XLR / F 3 broches. **Code commande** FLX0175 (0,75 m), FLX01150 (1,5 m), FLX013 (3 m), FLX016 (6 m), FLX0110 (10 m).
- Câble DAP Audio, idéal pour les utilisateurs exigeants, bénéficiant d'une qualité audio exceptionnelle et de connecteurs fabriqués par Neutrik®. **Code commande** FL71150 (1,5 m), FL713 (3 m), FL716 (6 m), FL7110 (10 m).
- Câble DAP Audio, idéal pour les utilisateurs exigeants, bénéficiant d'une qualité audio exceptionnelle et de connecteurs fabriqués par Neutrik®. **Code commande** FL7275 (0,75 m), FL72150 (1,5 m), FL723 (3 m), FL726 (6 m), FL7210 (10 m).
- Câble 110 ohms DAP Audio avec transmission des signaux numériques. **Code commande** FL0975 (0,75 m), FL09150 (1,5 m), FL096 (6 m), FL0910 (10 m), FL0915 (15 m), FL0920 (20 m).

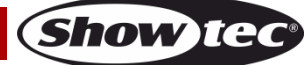

Le Spectral PC 600Z IP peut être utilisé avec une console de contrôle en **mode contrôle** ou sans console en **mode autonome**.

#### <span id="page-13-0"></span>**Panneau de commande**

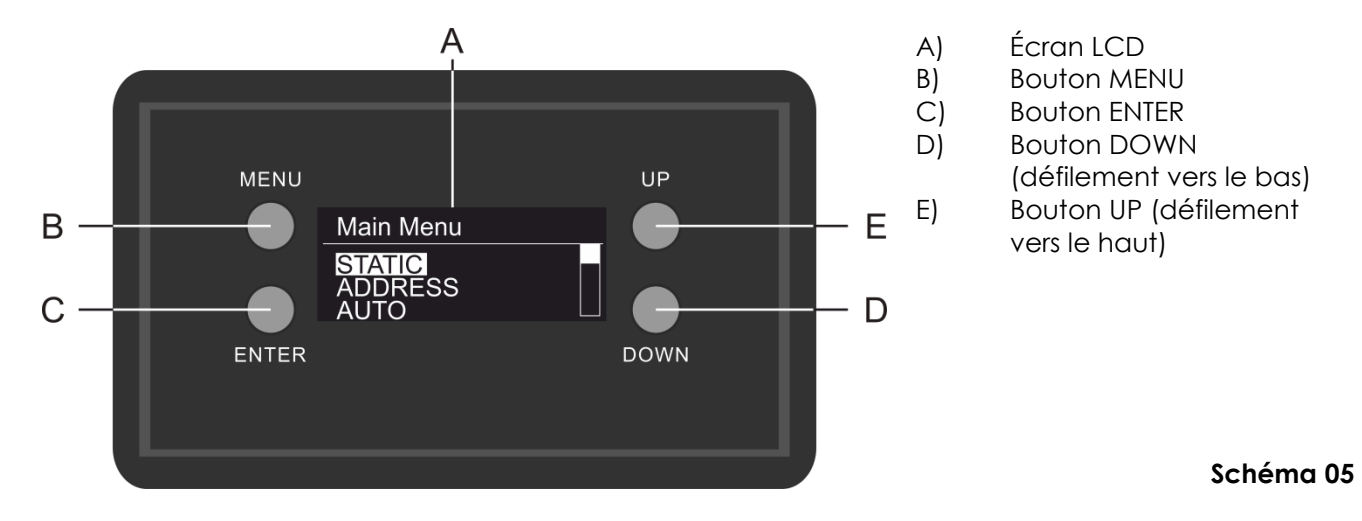

## <span id="page-13-1"></span>**Mode de contrôle**

Les appareils sont reliés individuellement sur un câble de transmission de données et connectés à la console de contrôle

Les appareils répondent au signal DMX de la console de contrôle. (Si vous avez sélectionné et sauvegardé une adresse DMX, la console de contrôle l'affiche automatiquement la fois suivante).

## <span id="page-13-2"></span>**Adressage DMX**

Le panneau de contrôle situé sur la face avant du socle vous permet d'assigner les adresses DMX du projecteur. Il s'agit du premier canal avec lequel le Spectral répond à la console de contrôle. Si vous utilisez la console de contrôle, retenez que l'appareil est doté de **17** canaux.

Si vous utilisez plusieurs Spectral, assurez-vous de définir correctement l'adressage DMX. Ainsi, l'adresse DMX du premier Spectral devrait être **1 (001)** ; celle du second Spectral devrait être **1 + +17 = 18 (018)** ; celle du troisième Spectral devrait être **18 +17 = 35 (035)**, etc. Assurez-vous qu'il n'y a pas de superposition entre les canaux pour pouvoir contrôler correctement chaque Spectral. Si au moins deux Spectral partagent une même adresse, ils fonctionnent de la même manière.

#### **Contrôle :**

Après avoir défini les adresses de tous les Spectral, vous pouvez commencer à les faire fonctionner par le biais de vos contrôleurs d'éclairage.

**Remarque :** Une fois allumé, le Spectral détecte automatiquement si des données DMX 512 sont reçues ou non.

Si l'entrée DMX ne reçoit aucune donnée, la « **LED** » située sur le panneau de contrôle ne clignote pas. Le problème peut être lié au fait que :

- Le câble XLR venant du contrôleur n'est pas connecté à l'entrée du Spectral.
- La console de contrôle n'est pas branchée ou est défectueuse, le câble ou le connecteur est défectueux ou les câbles de signaux sont permutés dans la prise entrante.

**Remarque :** il faut installer une fiche XLR (120 ohms) dans le dernier appareil afin d'assurer une transmission correcte sur la ligne de transmission de données DMX.

# **L'écran s'éteint au bout de 25 secondes**

Si vous n'appuyez sur aucun bouton pendant 25 secondes, l'affichage s'éteindra. Pour le rallumer, appuyez sur l'un de ces boutons : MENU, ENTER, UP ou DOWN Une fois que vous avez appuyé sur l'un de ces boutons, l'écran se rallume.

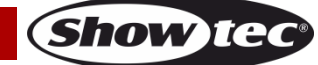

#### <span id="page-14-0"></span>**Vue d'ensemble**

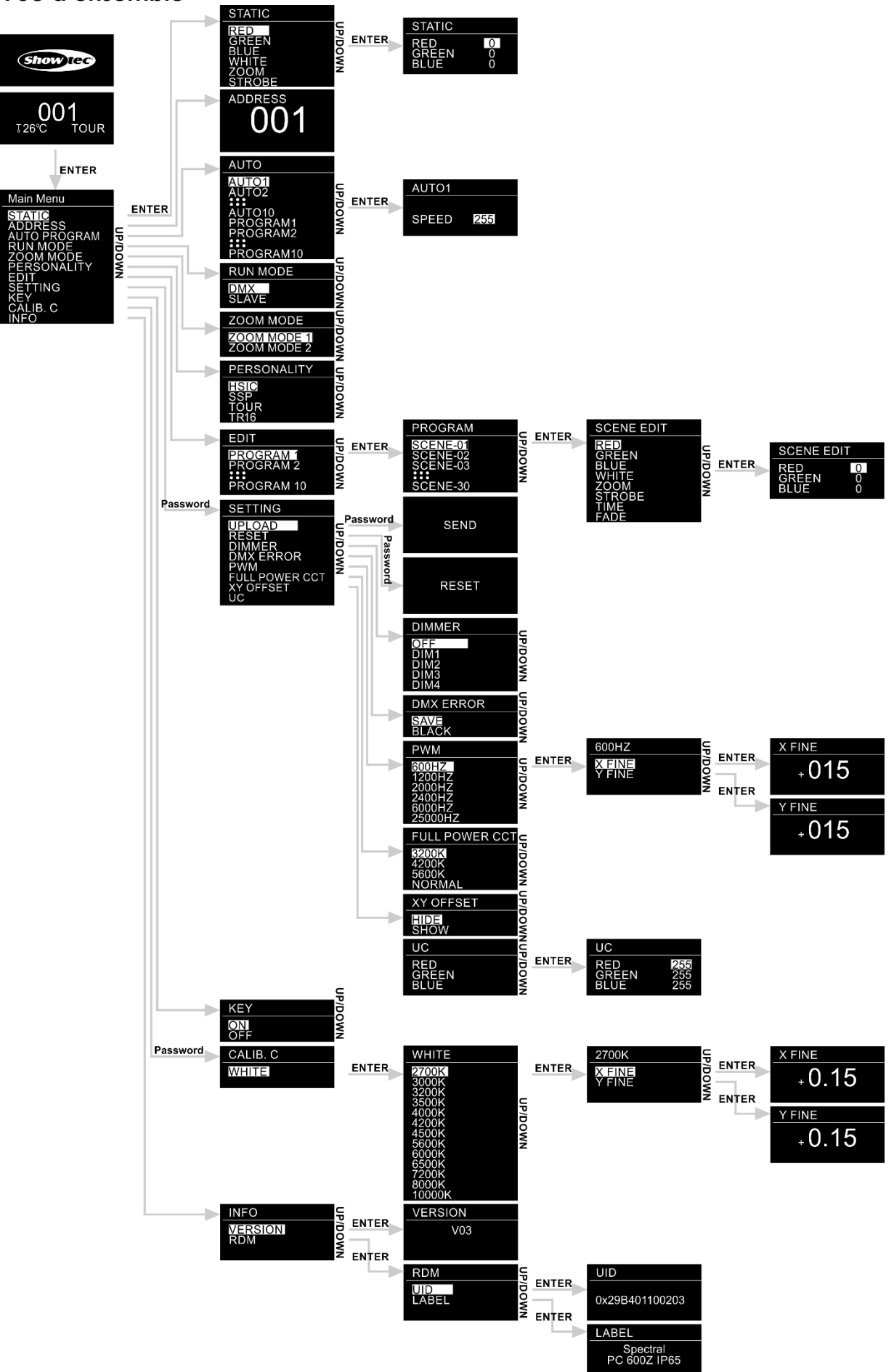

**Show ted** 

# <span id="page-15-0"></span>**Options du menu principal**

01) Dès que vous allumez l'appareil, deux écrans s'affichent de manière interchangeable :

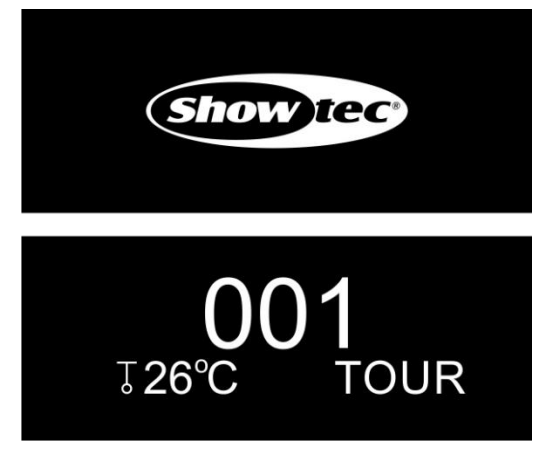

02) Appuyez sur le bouton **ENTER** pour ouvrir le menu principal**.** L'écran affiche :

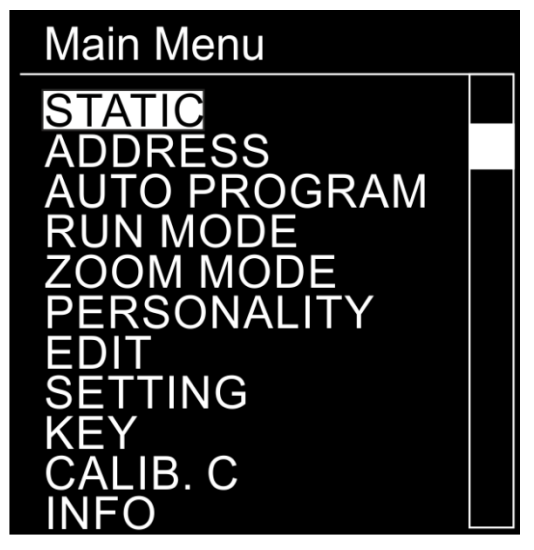

- 03) Appuyez sur les boutons **UP** / **DOWN** pour passer d'un menu à l'autre**.**
- 04) Appuyez sur le bouton **ENTER** pour ouvrir le menu souhaité**.**
- 05) Appuyez sur le bouton **MENU** pour revenir au menu précédent.

#### <span id="page-15-1"></span>**1. Static (couleurs statiques)**

Avec ce menu, vous pouvez définir les couleurs statiques.

- 01) Dans le menu principal, appuyez sur les boutons **UP** / **DOWN** pour choisir STATIC.
- 02) Appuyez sur le bouton **ENTER** pour ouvrir le menu**.**
- 03) Appuyez sur les boutons **UP / DOWN** pour basculer entre les couleurs statiques (RED, GREEN, BLUE, WHITE), le zoom et le stroboscope.
- 04) Après avoir choisi la couleur voulue, appuyez sur le bouton **ENTER** pour entrer dans le menu d'édition.
- 05) Appuyez sur les boutons **UP / DOWN** pour régler l'intensité de la couleur. La plage d'ajustement est comprise entre 0 et 255, de sombre à luminosité maximale.
- 06) Appuyez sur le bouton **ENTER** pour passer au zoom. Appuyez sur les boutons **UP / DOWN** pour choisir l'effet de zoom souhaité. La plage d'ajustement est comprise entre 0 et 255, de petit à grand.
- 07) Appuyez sur le bouton **ENTER** pour passer au stroboscope. Appuyez sur les boutons **UP / DOWN** pour augmenter ou réduire la fréquence du stroboscope. La plage d'ajustement est comprise entre 0 et 25, de OFF (éteint) à hautes fréquences stroboscopiques.
- 08) Vous pouvez combiner les couleurs RED (rouge), GREEN (vert), BLUE (bleu) et WHITE (blanc) pour créer une très vaste gamme de couleurs (0 - 255).

#### <span id="page-16-0"></span>**2. Address (adresse DMX)**

Ce menu vous permet de définir l'adressage DMX de départ.

- 01) Une fois dans le menu principal, appuyez sur les boutons **UP** / **DOWN** et choisissez ADDRESS.
- 02) Appuyez sur le bouton **ENTER** pour ouvrir le menu**.**
- 03) Appuyez sur les boutons **UP / DOWN** pour choisir l'adresse DMX souhaitée. La plage d'ajustement est comprise entre 001 et 512.
- 04) Appuyez sur le bouton **ENTER** pour enregistrer les modifications.

#### <span id="page-16-1"></span>**3. Auto (programmes intégrés)**

Ce menu vous permet de définir les programmes intégrés.

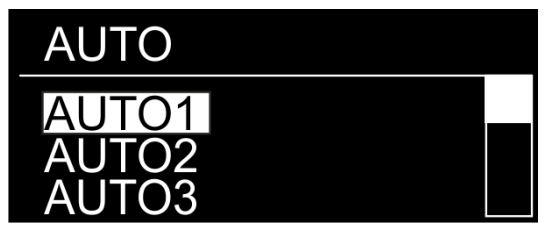

- 01) Une fois dans le menu principal, appuyez sur les boutons **UP / DOWN** et choisissez AUTO.
- 02) Appuyez sur le bouton **ENTER** pour ouvrir le menu**.**
- 03) Appuyez sur les boutons **UP / DOWN** pour choisir l'un des 10 programmes intégrés non-éditables (AUTO1-AUTO10) et l'un des 10 presets (PROGRAM1-PROGRAM10) éditables dans le mode Edit (voir page 17).
- 04) Appuyez sur le bouton **ENTER** pour sélectionner le programme intégré.
- 05) Après avoir choisi l'un des programmes (AUTO1-AUTO10), appuyez sur le bouton **ENTER** pour passer aux réglages de sa vitesse.
- 06) Appuyez sur les boutons **UP / DOWN** pour régler la vitesse du programme. La plage d'ajustement est comprise entre 0 et 255, de lent à rapide.
- 07) L'appareil exécute à présent le programme intégré souhaité.

#### <span id="page-16-2"></span>**4. Run Mode (mode maître / esclave)**

Ce menu vous permet de régler l'appareil comme esclave.

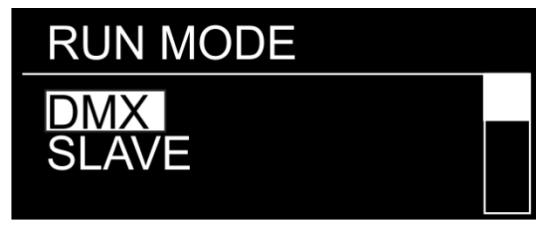

- 01) Une fois dans le menu principal, appuyez sur les boutons **UP / DOWN** et choisissez RUN MODE.
- 02) Appuyez sur le bouton **ENTER** pour ouvrir le menu**.**
- 03) Utilisez les boutons **UP / DOWN** pour naviguer parmi les 2 options : DMX et SLAVE.
- 04) Si vous choisissez DMX, l'appareil passe en mode DMX/maître.
- 05) Si vous choisissez SLAVE, le fonctionnement du Spectral passe en mode esclave. Cela signifie que tous les appareils esclaves réagissent comme le maître.

#### <span id="page-16-3"></span>**5. Zoom Mode (mode zoom)**

Ce menu vous permet de procéder à des réglages du mode zoom.

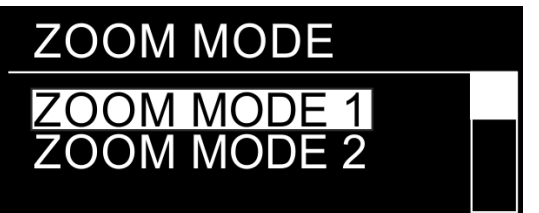

- 01) Une fois dans le menu principal, appuyez sur les boutons **UP / DOWN** et choisissez ZOOM MODE.
- 02) Appuyez sur le bouton **ENTER** pour ouvrir le menu**.**
- 03) Utilisez les boutons **UP / DOWN** pour naviguer parmi les 2 options : ZOOM MODE 1 et ZOOM MODE 2.

**Code commande : 43551 16**

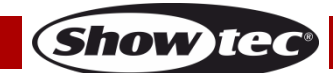

#### <span id="page-17-0"></span>**6. Personality (personnalité : modes du canal DMX)**

Ce menu vous permet de configurer le mode (personnalité) du canal DMX choisi.

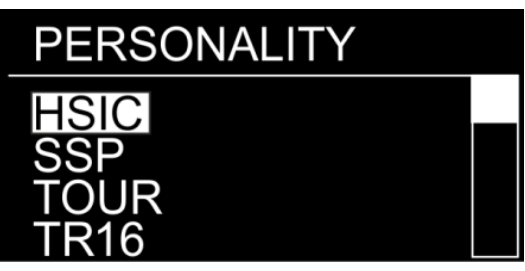

- 01) Une fois dans le menu principal, appuyez sur les boutons **UP** / **DOWN** et choisissez PERSONALITY.
- 02) Appuyez sur le bouton **ENTER** pour ouvrir le menu**.**
- 03) Appuyez sur les boutons **UP / DOWN** pour basculer entre les modes de canal DMX suivants :

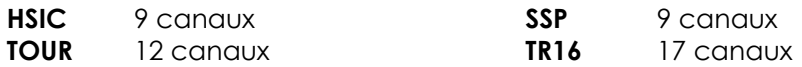

#### <span id="page-17-1"></span>**7. Edit (mode édition)**

Ce menu vous permet de créer sur-mesure vos shows.

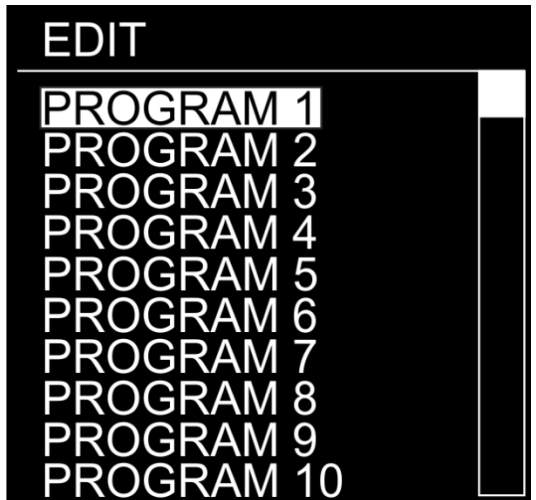

- 01) Une fois dans le menu principal, appuyez sur les boutons **UP** / **DOWN** et choisissez EDIT.
- 02) Appuyez sur le bouton **ENTER** pour ouvrir le menu**.**
- 03) Appuyez sur les boutons **UP / DOWN** pour choisir le programme personnalisé que vous souhaitez (PROGRAM1 – PROGRAM10°.
- 04) Chaque programme dispose de 30 scènes éditables. Appuyez sur les boutons **UP / DOWN** pour sélectionner la scène souhaitée.
- 05) Appuyez sur le bouton **ENTER** pour entrer dans les réglages de scène.
- 06) Appuyez sur les boutons **UP / DOWN** pour naviguer entre les options RED, GREEN, BLUE, WHITE, ZOOM, STROBE, TIME et FADE.
- 07) Si vous avez choisi RED, GREEN, BLUE ou WHITE, appuyez sur le bouton **ENTER** pour ouvrir le menu.
- 08) Appuyez sur les boutons **UP / DOWN** pour augmenter ou réduire l'intensité de la LED. La plage d'ajustement est comprise entre 0 et 255, de OFF à FULL ON.
- 09) Si vous avez choisi ZOOM, appuyez sur le bouton **ENTER** pour ouvrir le menu.
- 10) Appuyez sur les boutons **UP / DOWN** pour choisir l'effet de zoom souhaité. La plage d'ajustement est comprise entre 0 et 255, de petit à grand.
- 11) Si vous choisissez STROBE, appuyez sur le bouton **ENTER** pour ouvrir le menu.
- 12) Appuyez sur les boutons **UP / DOWN** pour choisir la fréquence du stroboscope. La plage d'ajustement va de 0 à 25, c'est-à-dire de OFF à haute fréquence.
- 13) Si vous avez choisi P/T SPEED, appuyez sur le bouton **ENTER** pour ouvrir le menu.
- 14) Appuyez sur les boutons **UP / DOWN** pour régler la durée d'une scène. La plage d'ajustement est comprise entre 0 et 255, c'est-à-dire de 0 à 255 secondes.
- 15) Si vous choisissez FADE, appuyez sur le bouton **ENTER** pour ouvrir le menu.
- 16) Appuyez sur les boutons **UP / DOWN** pour choisir le temps de fondu entres plusieurs scènes. La plage d'ajustement est comprise entre 0 et 255, c'est-à-dire de 0 à 255 secondes.

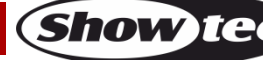

#### <span id="page-18-0"></span>**7.1. Comment créer votre programme personnalisé**

- 01) Premièrement, commencez avec PROGRAM1 et ajoutez les réglages que vous voulez dans la SCENE-01, puis dans la SCENE-02, etc.
- 02) Vous pouvez ajouter vos réglages dans un maximum de 30 scènes.
- 03) Puis, faites de même avec PROGRAM2 et créez un maximum de 30 scènes.
- 04) Vous pouvez répéter ces étapes jusqu'à ce que vous ayez atteint la SCENE-30 du PROGRAM10.
- 05) Il est possible de programmer un total de 300 scènes.

#### <span id="page-18-1"></span>**8. Setting (réglages)**

Ce menu vous permet de régler les paramètres de l'appareil.

- 01) Une fois dans le menu principal, appuyez sur les boutons **UP** / **DOWN** et choisissez SETTING.
- 02) Appuyez sur le bouton **ENTER** pour ouvrir le menu**.**
- 03) Indiquez maintenant le **mot de passe** afin d'accéder au menu. Appuyez sur les boutons dans l'ordre suivant : **UP, DOWN, UP, DOWN**, puis appuyez sur le bouton **ENTER** pour confirmer.
- 04) Appuyez sur les boutons **UP** / **DOWN** pour basculer entre les menus suivants : Upload, Reset, Dimmer, DMX Error, PWM, Full Power CCT, XY Offset, UC.

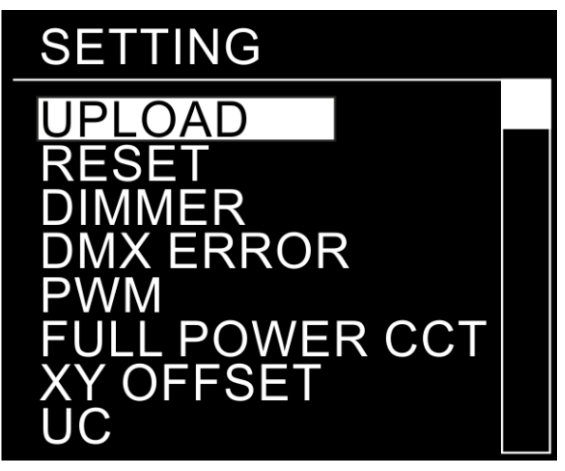

#### <span id="page-18-2"></span>**8.1. Upload (exportation)**

Ce menu vous permet d'exporter les programmes en cours d'utilisation depuis l'appareil maître vers les appareils esclaves connectés.

- 01) Une fois dans le menu principal, appuyez sur les boutons **UP / DOWN** pour choisir UPLOAD.
- 02) Appuyez sur le bouton **ENTER** pour ouvrir le menu**.**
- 03) Vous devez maintenant indiquer le mot de passe afin d'accéder au menu. Appuyez sur les boutons dans l'ordre suivant : **UP, DOWN, UP, DOWN**, puis appuyez sur le bouton **ENTER** pour confirmer.
- 04) L'appareil s'allume en jaune. Une fois les processus terminé, l'écran affiche OK.
- 05) Au cas où un **problème affecte l'exportation**, la lumière émise par les appareils maîtres et esclaves est **rouge**.
- 06) Si l'exportation est **correctement réalisée**, la lumière émise par les appareils maîtres et esclaves est **verte**.

#### <span id="page-18-3"></span>**8.2. Reset (réinitialisation)**

- Ce menu vous permet de réinitialiser les programmes personnalisés.
- 01) Une fois dans le menu principal, appuyez sur les boutons **UP / DOWN** pour choisir RESET.
- 02) Appuyez sur le bouton **ENTER** pour ouvrir le menu**.**
- 03) Vous devez maintenant indiquer le mot de passe afin d'accéder au menu. Appuyez sur les boutons dans l'ordre suivant : **UP, DOWN, UP, DOWN**, puis appuyez sur le bouton **ENTER** pour confirmer.
- 04) Une fois les processus terminé, l'écran affiche OK. Les programmes personnalisés ont été réinitialisés.

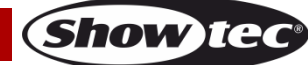

#### <span id="page-19-0"></span>**8.3. Dimmer (variateur d'intensité)**

Ce menu vous permet de régler le variateur d'intensité.

- 01) Une fois dans le menu principal, appuyez sur les boutons **UP / DOWN** pour choisir DIMMER.
- 02) Appuyez sur le bouton **ENTER** pour ouvrir le menu**.**
- 03) Appuyez sur les boutons **UP / DOWN** pour choisir l'une des 4 options associées à la vitesse du variateur (DIM1 - DIM4, de lente à rapide) et OFF.
- 04) Si vous choisissez OFF, le mode RGBW et le variateur maître seront linéaires.

#### <span id="page-19-1"></span>**8.4. DMX Error (erreur DMX)**

- En cas d'erreur du signal DMX, le menu vous permet de déterminer le comportement de l'appareil.
- 01) Une fois dans le menu SETTING, appuyez sur les boutons **UP / DOWN** pour choisir DMX ERROR.
- 02) Appuyez sur le bouton **ENTER** pour ouvrir le menu**.**
- 03) Appuyez sur les boutons **UP / DOWN** pour choisir l'une des 2 options suivantes : BLACK et SAVE.
- 04) Si vous choisissez BLACK, le Spectral éteint la sortie en cas d'erreur du signal DMX
- 05) Si vous choisissez SAVE, le Spectral utilise le dernier signal DMX fonctionnant correctement, afin que l'activité ne soit pas interrompue.

#### <span id="page-19-2"></span>**8.5. PWM rate (fréquence du taux de rafraîchissement)**

Ce menu vous permet de définir le taux de rafraîchissement.

- 01) Une fois dans le menu principal, appuyez sur les boutons **UP / DOWN** pour choisir PWM.
- 02) Appuyez sur le bouton **ENTER** pour ouvrir le menu**.**
- 03) Appuyez sur les boutons **UP / DOWN** pour choisir le taux de rafraîchissement souhaité. Les options proposées sont : 600 Hz, 1200 Hz, 2000 Hz, 2400 Hz, 6000 Hz, 25000 Hz.
- 04) Plus cette fréquence est élevée, plus l'échelle de gris du variateur d'intensité est faible.

#### <span id="page-19-3"></span>**8.6. Full Power CCT (température de couleur corrélée à pleine puissance) / Color temperature (température de couleur)**

Ce menu vous permet de régler la température de couleur souhaitée.

- 01) Une fois dans le menu SETTING, appuyez sur les boutons **UP / DOWN** pour choisir FULL\_POWER CCT.
- 02) Appuyez sur le bouton **ENTER** pour ouvrir le menu**.**
- 03) Appuyez sur les boutons **UP / DOWN** pour choisir la température de couleur souhaitée. Les options proposées sont : 3200K, 4200K, 5600K, NORMAL.

#### <span id="page-19-4"></span>**8.7. XY Offset**

Ce menu vous permet d'activer le calibrage de la température de la couleur.

- 01) Sélectionnez XY OFFSET et appuyez sur le bouton **ENTER** pour ouvrir le sous-menu.
- 02) Appuyez sur les boutons **UP / DOWN** pour basculer entre les 2 options suivantes :
	- HIDE : la calibration de la température de la couleur sera désactivée
		- SHOW : la calibration de la température de la couleur sera activée. Veuillez consulter **10.**

**Commande de température de couleur corrélée (CCT)** à la page 20 pour plus d'informations 03) Appuyez sur le bouton **ENTER** pour confirmer votre choix.

#### <span id="page-19-5"></span>**8.8. UC**

Ce menu vous permet de calibrer les couleurs.

- 01) Sélectionnez UC et appuyez sur le bouton **ENTER** pour ouvrir le sous-menu.
- 02) Appuyez sur les boutons **UP** / **DOWN** pour naviguer parmi les couleurs statiques : RED (rouge), GREEN (vert) et BLUE (bleu).
- 03) Appuyez sur le bouton **ENTER** pour ouvrir le sous-menu des réglages**.**
- 04) Appuyez sur les boutons **UP / DOWN** pour régler l'intensité de la couleur. La plage d'ajustement est comprise entre 0 et 255, d'intensité faible à élevée.
- 05) Appuyez sur le bouton **ENTER** pour définir la valeur et pour vous déplacer sur la couleur suivante.

#### <span id="page-20-0"></span>**9. Key (verrouillage de sécurité)**

Ce menu vous permet d'activer le verrouillage de l'écran.

- 01) Une fois dans le menu principal, appuyez sur les boutons **UP** / **DOWN** et choisissez KEY.
- 02) Appuyez sur le bouton **ENTER** pour ouvrir le menu**.**
- 03) Appuyez sur les boutons **UP / DOWN** pour basculer entre ON et OFF.
- 04) Si vous choisissez ON et que l'écran s'éteint après 25 secondes, vous devrez insérer le mot de passe de manière à accéder au menu principal (appuyez sur les boutons en respectant l'ordre suivant : **UP, DOWN, UP, DOWN**).
- 05) Si vous choisissez OFF, le menu principal n'est pas verrouillé une fois que l'écran s'éteint.

**Remarque :** Désactiver le verrouillage de l'écran n'a aucune conséquence sur les sous-menus qui nécessitent par défaut un mot de passe.

#### <span id="page-20-1"></span>**10. Calib C (commande de température de couleur corrélée)**

Ce menu vous permet de calibrer la température de couleur. Ce sous-menu nécessite un **mot de passe**. Le mot de passe par défaut consiste à appuyer sur les boutons **UP / DOWN** dans l'ordre suivant : **UP, DOWN, UP, DOWN**.

- 01) Introduisez le mot de passe pour accéder au menu.
- 02) Appuyez sur le bouton **ENTER** pour confirmer le mot de passe.
- 03) Appuyez sur les boutons **UP / DOWN** pour naviguer parmi les options suivantes :

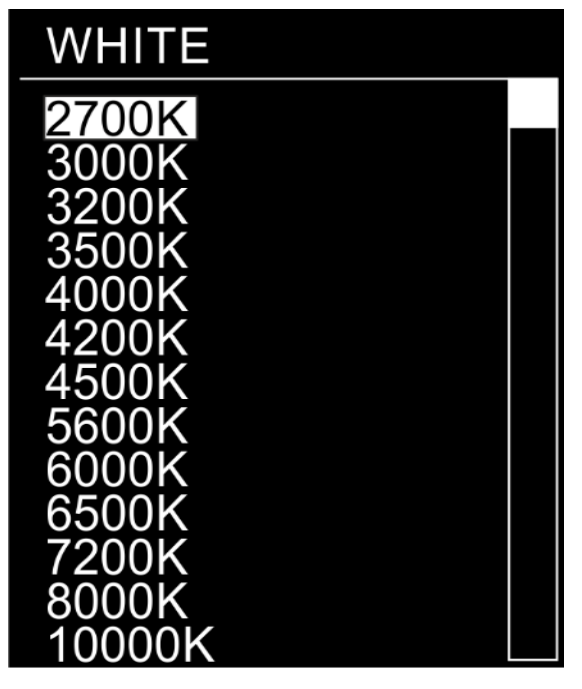

- 04) Appuyez sur **ENTER** pour ouvrir le sous-menu.
- 05) Appuyez sur les boutons **UP / DOWN** pour choisir entre X Fine et Y Fine.
- 06) Appuyez sur le bouton **ENTER** pour confirmer la sélection.
- 07) Appuyez sur les boutons **UP** / **DOWN** pour augmenter ou réduire les valeurs. La plage d'ajustement est comprise entre -200 et +200.
- 08) Appuyez sur le bouton **ENTER** pour définir la valeur.

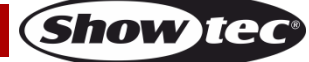

#### <span id="page-21-0"></span>**11. Info (informations)**

Avec ce menu, vous pouvez voir la version actuelle du logiciel et les détails RDM de l'appareil. 01) Appuyez sur les boutons **UP / DOWN** pour choisir entre VERSION et RDM.

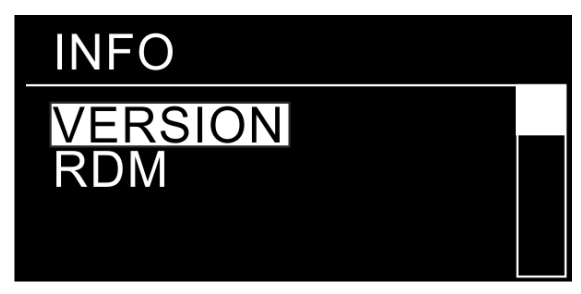

02) Appuyez sur le bouton **ENTER** pour confirmer la sélection.

#### <span id="page-21-1"></span>**11.1. Version**

Si vous avez sélectionné VERSION, l'écran affiche la version actuelle du micrologiciel installé :

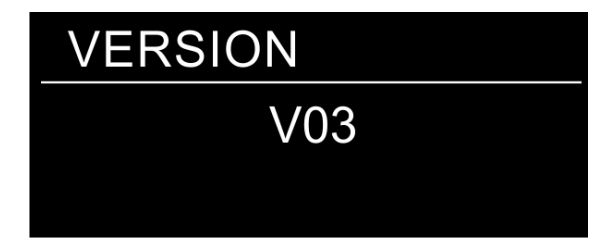

#### <span id="page-21-2"></span>**11.2. RDM**

Ce sous-menu vous permet de visualiser les détails RDM de l'appareil.

- 01) Appuyez sur les boutons **UP / DOWN** pour choisir entre UID et LABEL.
- 02) Appuyez sur le bouton **ENTER** pour confirmer la sélection.
	- UID L'écran affiche le numéro d'identification unique de l'appareil

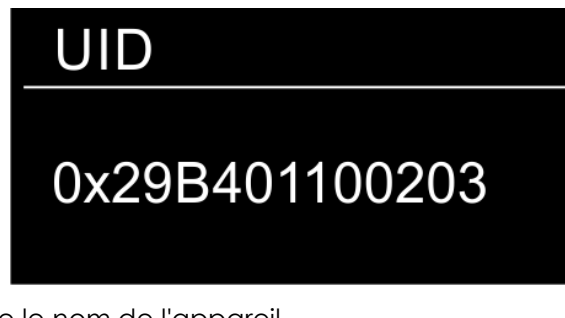

Label – L'écran affiche le nom de l'appareil

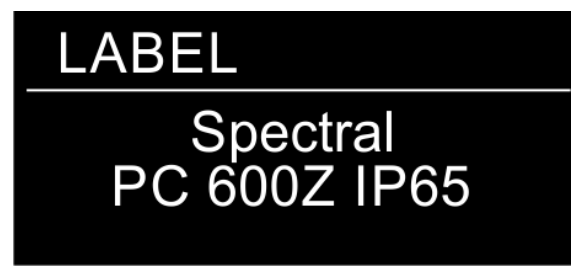

# <span id="page-22-0"></span>**Canaux DMX**

<span id="page-22-1"></span>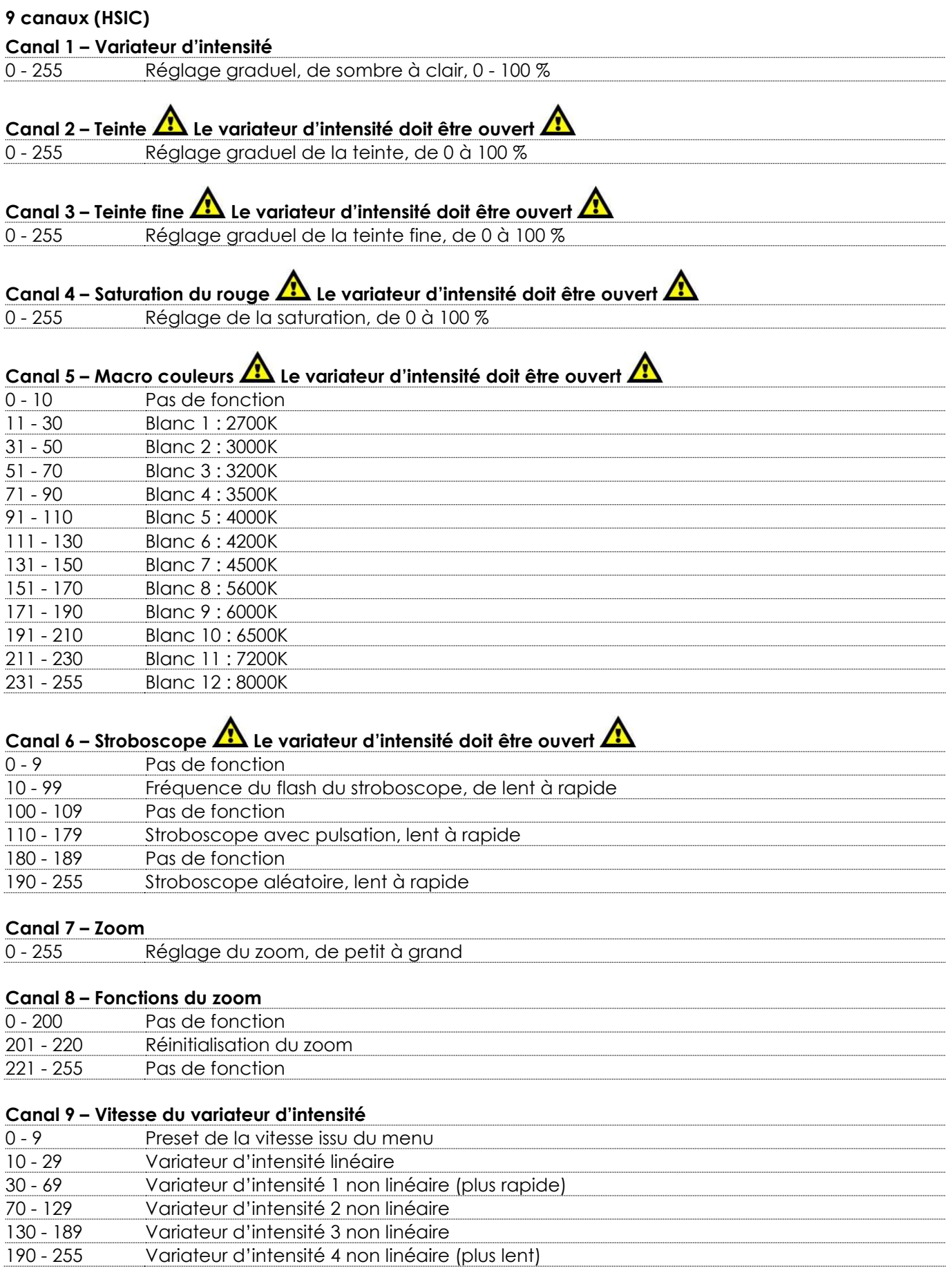

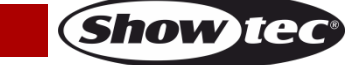

<span id="page-23-0"></span>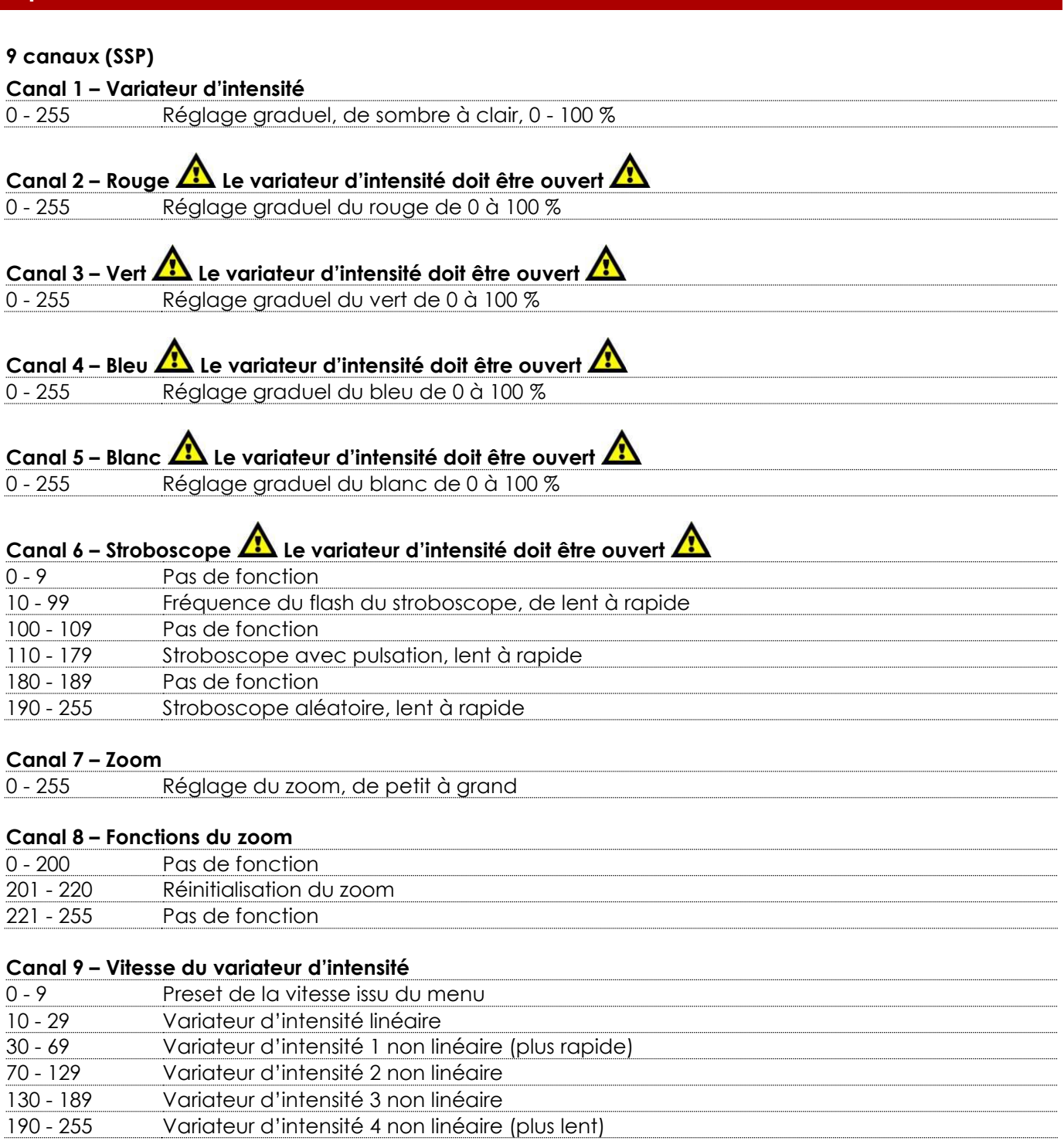

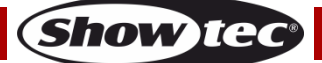

<span id="page-24-0"></span>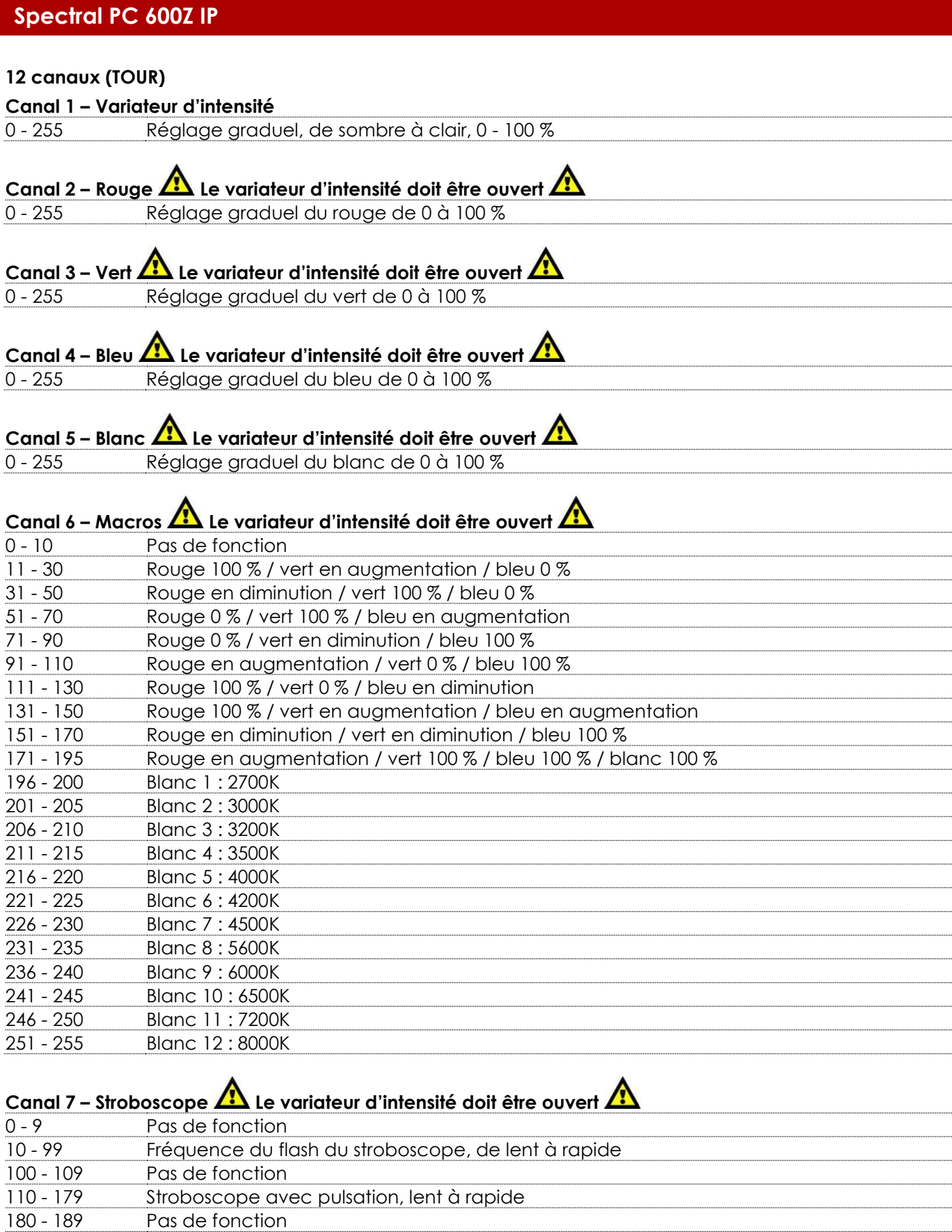

Pas de fonction 190 - 255 Stroboscope aléatoire, lent à rapide

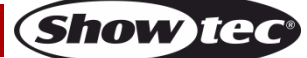

# **Canal 8 – Programmes intégrés / Programmes personnalisés**

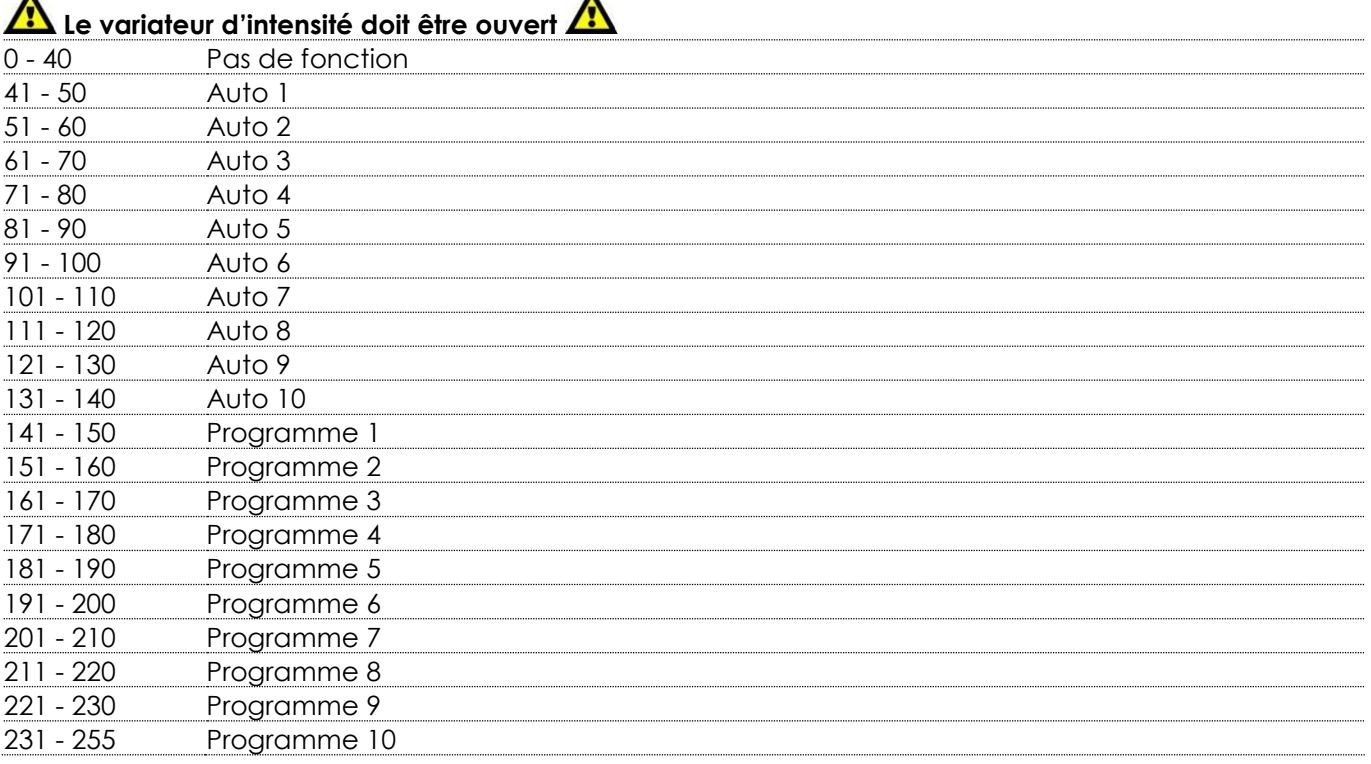

# **Canal 9 – Vitesse automatique**

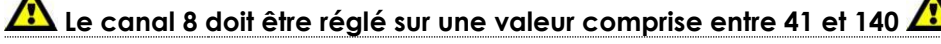

- 255 Réglage de la vitesse (de lent à rapide)

#### **Canal 10 – Zoom**

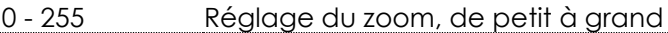

#### **Canal 11 – Fonctions du zoom**

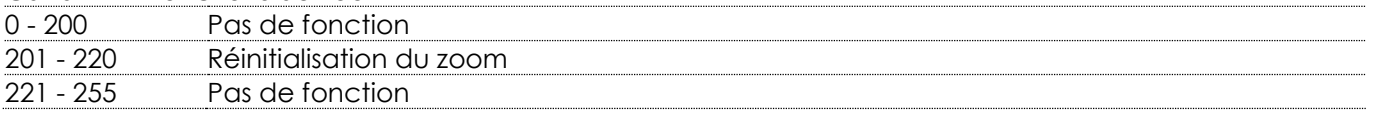

#### **Canal 12 – Vitesse du variateur d'intensité**

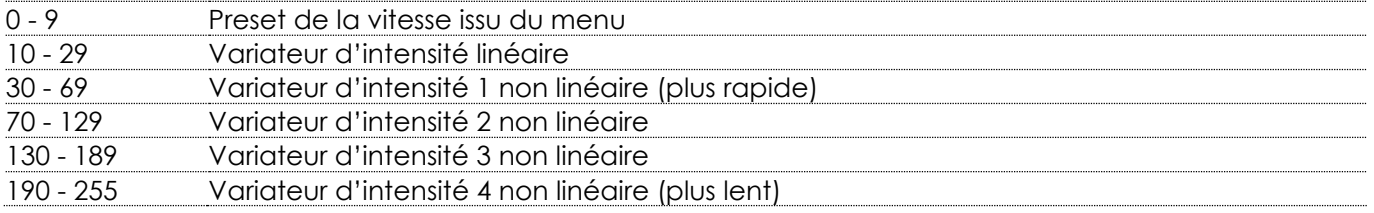

# <span id="page-26-0"></span>**17 canaux (TR16)**

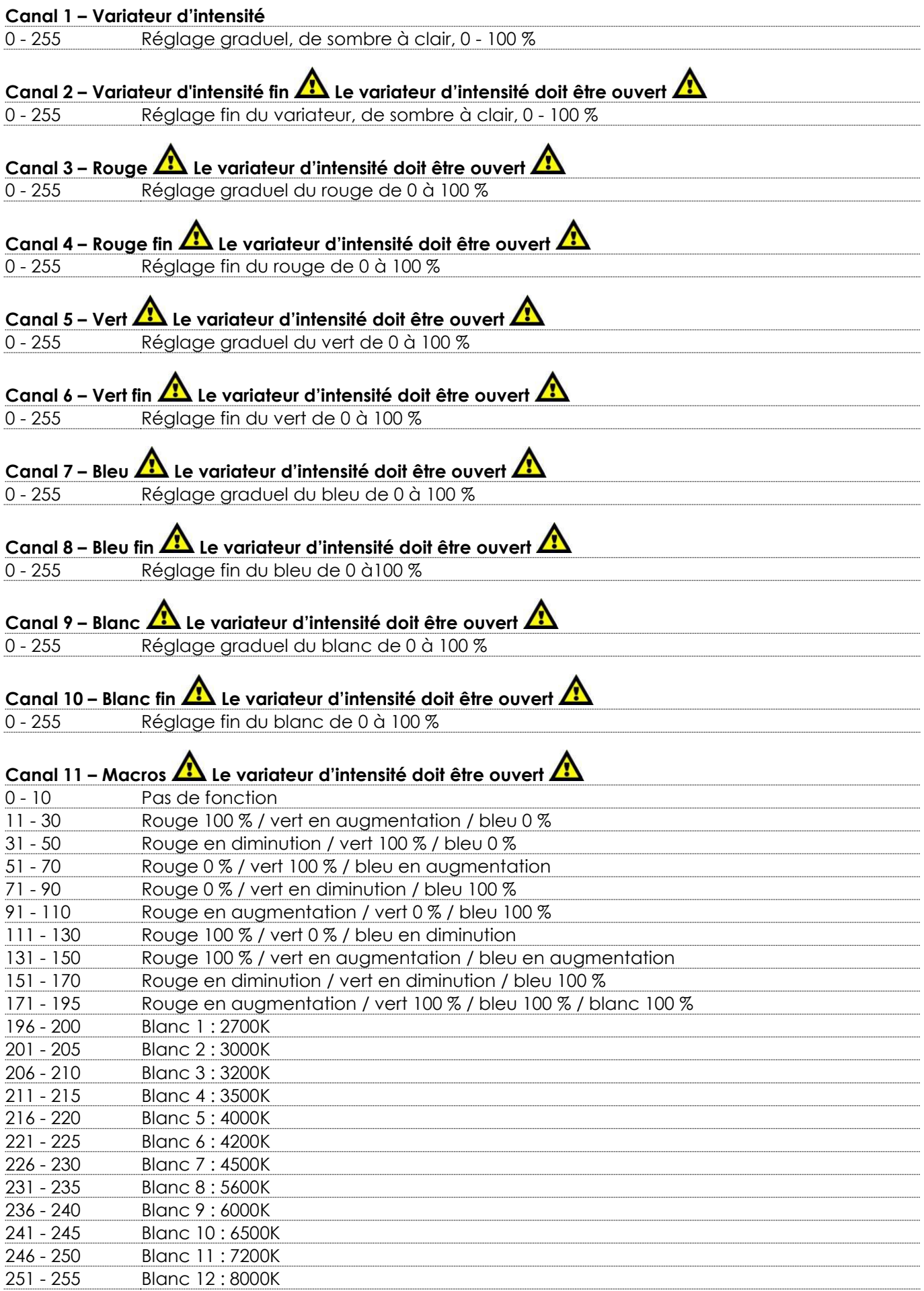

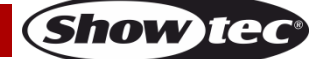

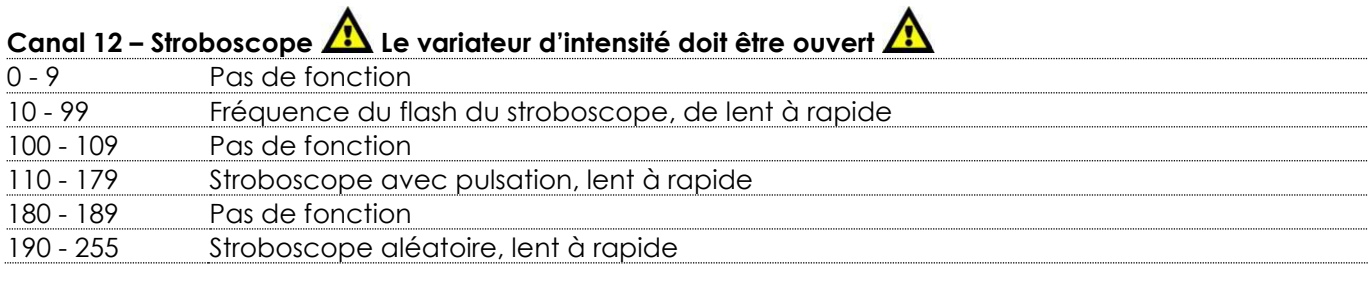

# **Canal 13 – Programmes intégrés / Programmes personnalisés**

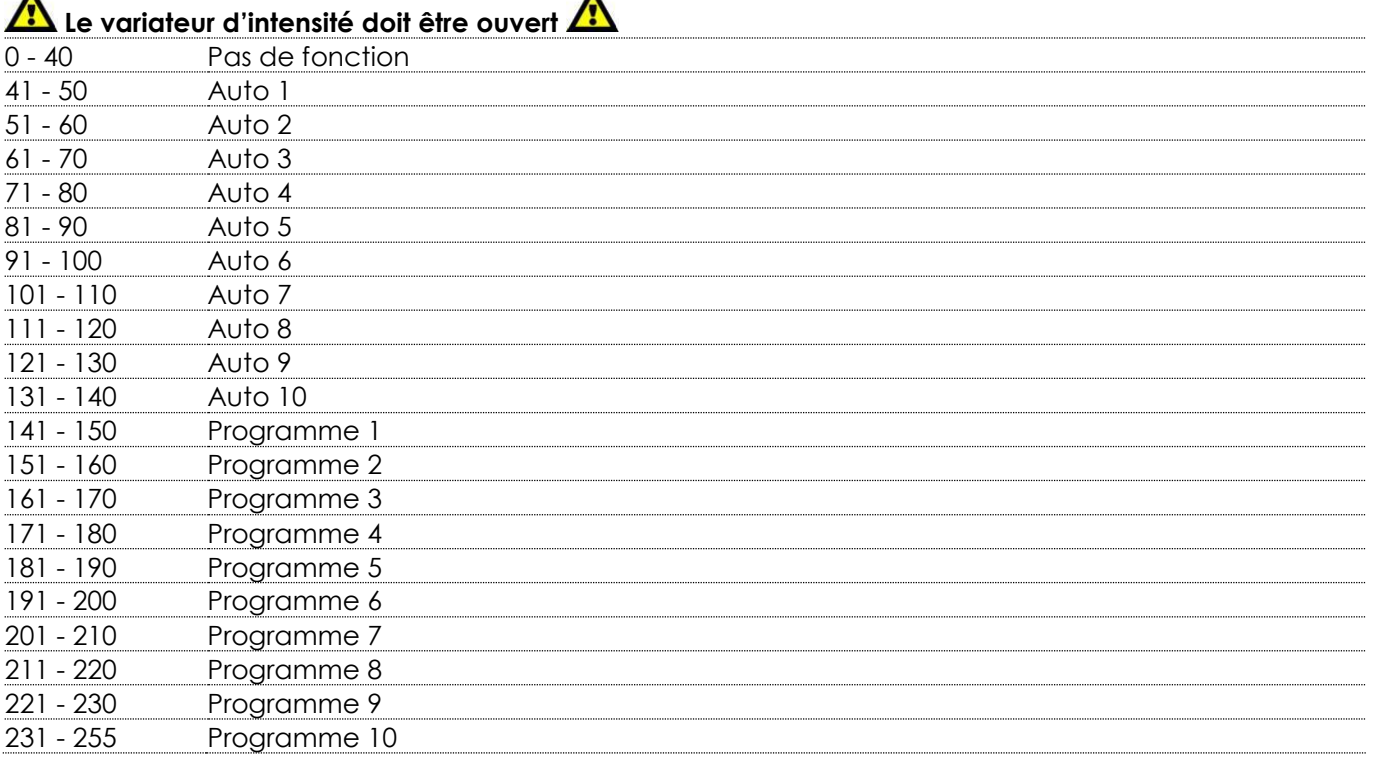

## **Canal 14 – Vitesse automatique**

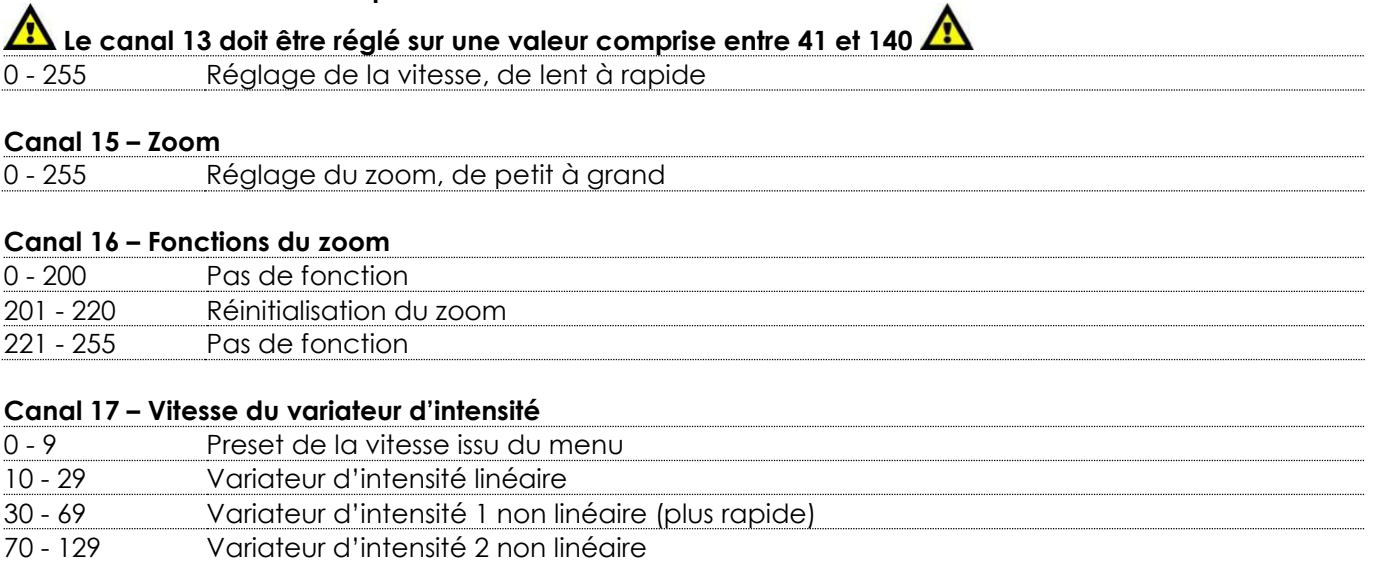

# <span id="page-28-0"></span>**Maintenance**

L'utilisateur doit s'assurer que les aspects liés à la sécurité et les installations techniques sont inspectés par un expert, chaque année, au cours d'un test d'acceptation et une fois par an par une personne qualifiée.

Il faut tenir compte des points suivants durant l'inspection :

- 01) Toutes les vis utilisées pour l'installation de l'appareil ou des parties de celui-ci doivent être bien vissées et ne pas être corrodées.
- 02) Les boîtiers, fixations et systèmes d'installation ne devront comporter aucune déformation.
- 03) Les pièces mécaniques mobiles, les essieux ou les goupilles par exemple, ne devront présenter aucune trace d'usure.
- 04) Les cordons d'alimentation ne devront présenter aucune trace de dommage ou de fatigue des matériaux.

Le Spectral PC 600Z IP ne requiert presque pas d'entretien. Cependant, vous devez veiller à ce que l'appareil reste propre.

Si tel n'est pas le cas, le niveau de luminosité de l'appareil pourrait nettement chuter. Débranchez la prise de courant puis nettoyez le couvercle à l'aide d'un chiffon humide. Ne plongez sous aucun prétexte l'appareil dans un liquide. Nettoyez la lentille avec un nettoyant vitres et un chiffon doux. N'utilisez ni alcool ni solvants.

La lentille frontale doit être nettoyée chaque semaine car le liquide fumigène tend à accumuler des résidus, ce qui provoque la réduction rapide de la luminosité.

Prenez soin de nettoyer les composants internes une fois par an avec une brosse douce et un aspirateur. Assurez-vous que les branchements sont propres. Débranchez l'alimentation électrique et nettoyez les connexions DMX à l'aide d'un chiffon humide. Assurez-vous que les connexions sont parfaitement sèches avant de connecter le matériel ou de le brancher à l'alimentation électrique.

# <span id="page-28-1"></span>**Résolution des problèmes**

Ce guide de résolution des problèmes vise à vous aider à résoudre des problèmes simples. Pour ce faire, vous devez suivre les étapes suivantes dans l'ordre afin de trouver une solution. Dès que l'appareil fonctionne à nouveau correctement, ne suivez plus les étapes suivantes.

#### <span id="page-28-2"></span>**Absence de lumière**

Si l'effet lumineux ne fonctionne pas bien, confiez-en la réparation à un technicien.

Il se peut que le problème soit lié à l'alimentation ou aux LED.

- 01) Alimentation. Vérifiez que l'appareil est branché sur la bonne alimentation.
- 02) LEDs. Rapportez le Spectral à votre revendeur Showtec.
- 03) Si tout ce qui est mentionné ci-dessus semble fonctionner correctement, rebranchez l'unité.
- 04) Si vous ne parvenez pas à déterminer la cause du problème, n'ouvrez en aucun cas le Spectral, cela pourrait abîmer l'unité et annuler la garantie.
- 05) Rapportez l'appareil à votre revendeur Showtec.

#### <span id="page-28-3"></span>**Absence de réponse au DMX**

Il se peut que le problème soit lié au câble ou aux connecteurs DMX ou à un mauvais fonctionnement de la console de contrôle ou de la carte DMX d'effets lumineux.

- 01) Vérifiez le réglage DMX. Assurez-vous que les adresses DMX sont correctes.
- 02) Vérifiez le câble DMX : débranchez l'appareil, changez le câble DMX puis reconnectez l'appareil à l'alimentation. Essayez à nouveau votre console DMX.
- 03) Déterminez si la console de contrôle ou l'effet lumineux est en cause. La console de contrôle fonctionne-t-elle correctement avec d'autres produits DMX ? Si ce n'est pas le cas, vous devez la faire réparer. Si elle fonctionne correctement avec d'autres produits DMX, amenez le câble DMX et l'effet lumineux à un technicien qualifié.

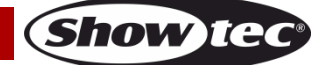

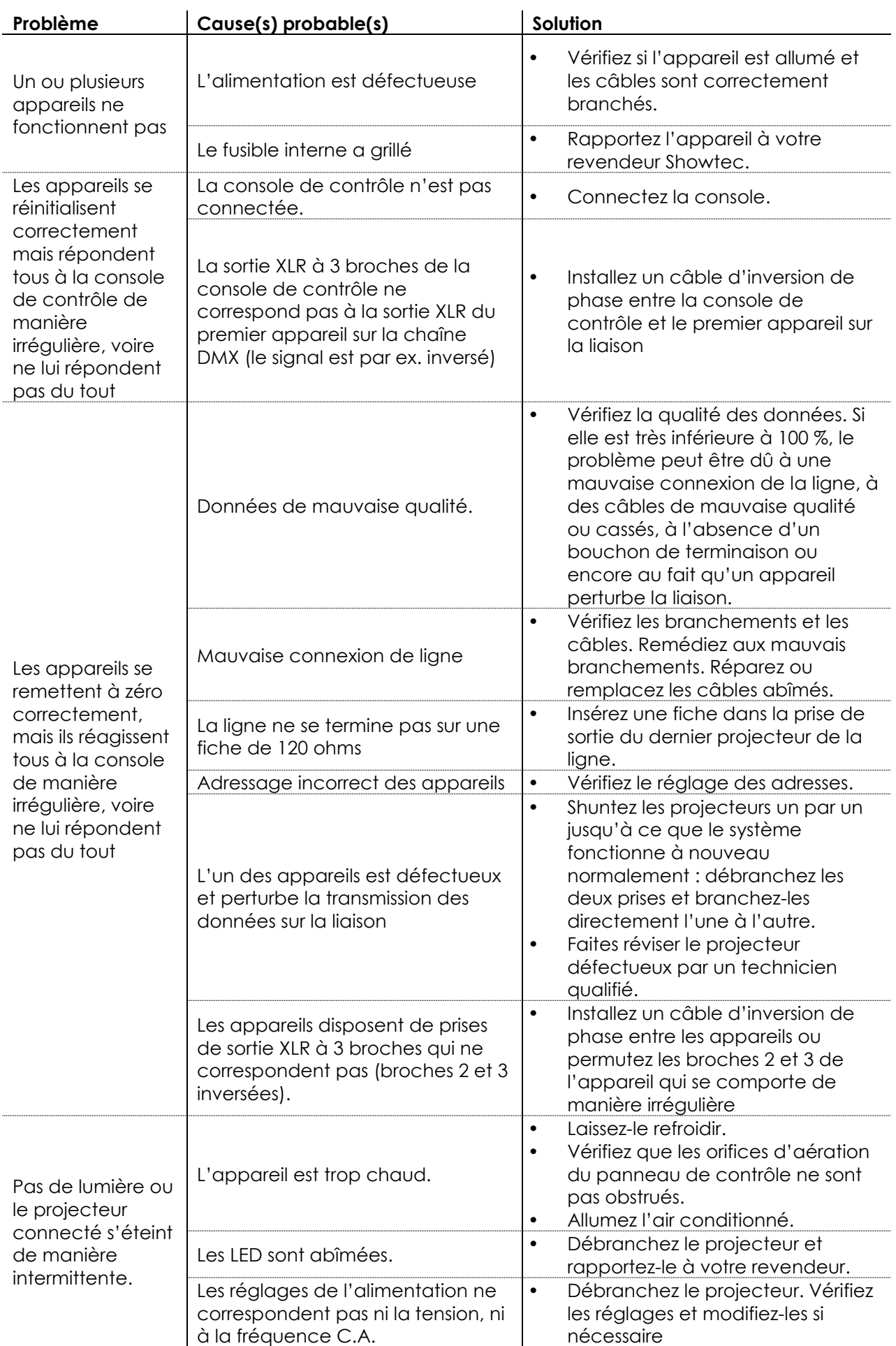

Show tec

# <span id="page-30-0"></span>**Spécifications du produit**

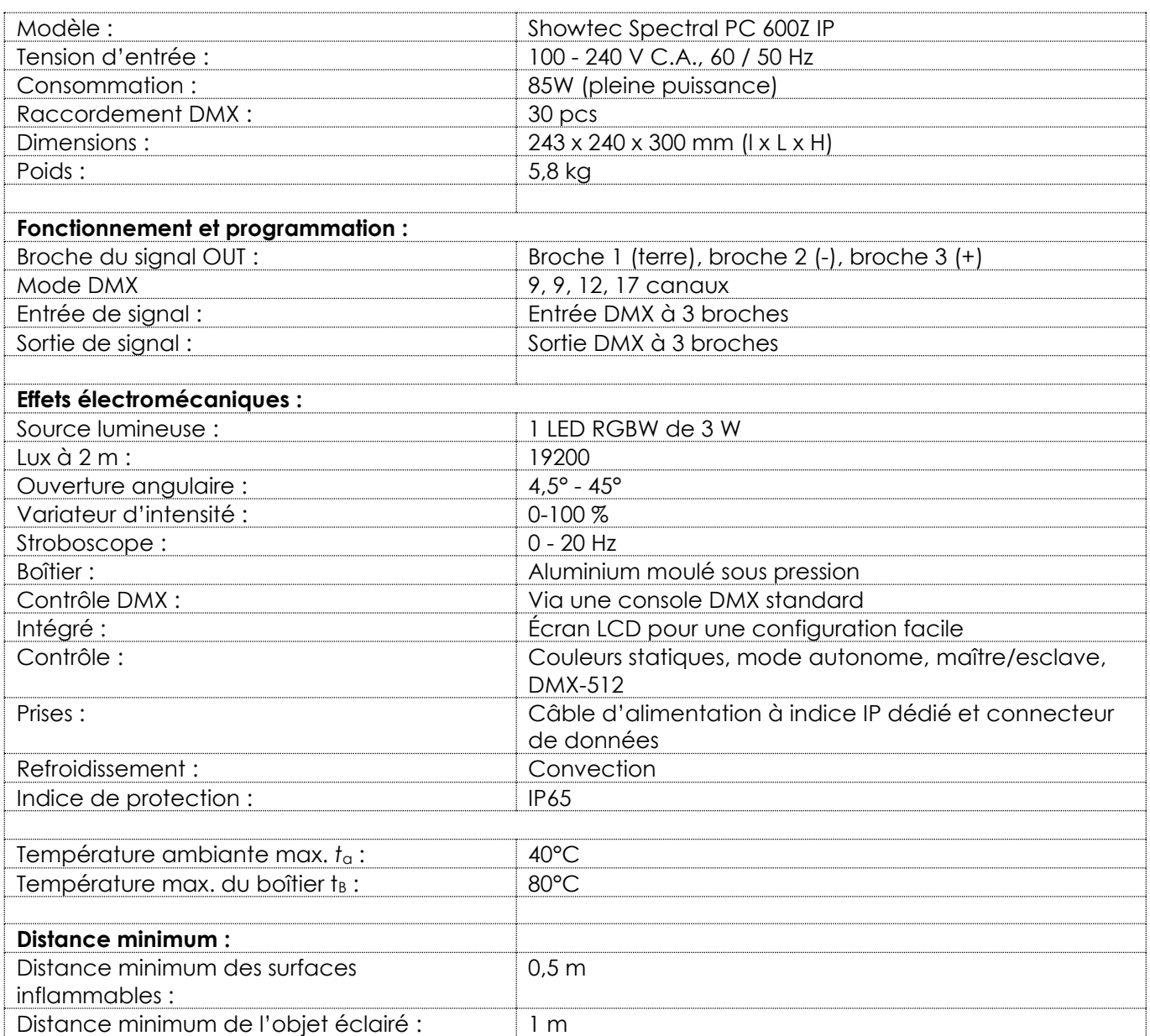

La conception et les caractéristiques du produit sont soumises à modification sans avis préalable.

# $C \in$

Site web : [www.Showtec.info](http://www.showtec.info/) Adresse électronique : [service@highlite.com](mailto:service@highlite.com)

**Show tec** 

# <span id="page-31-0"></span>**Dimensions**

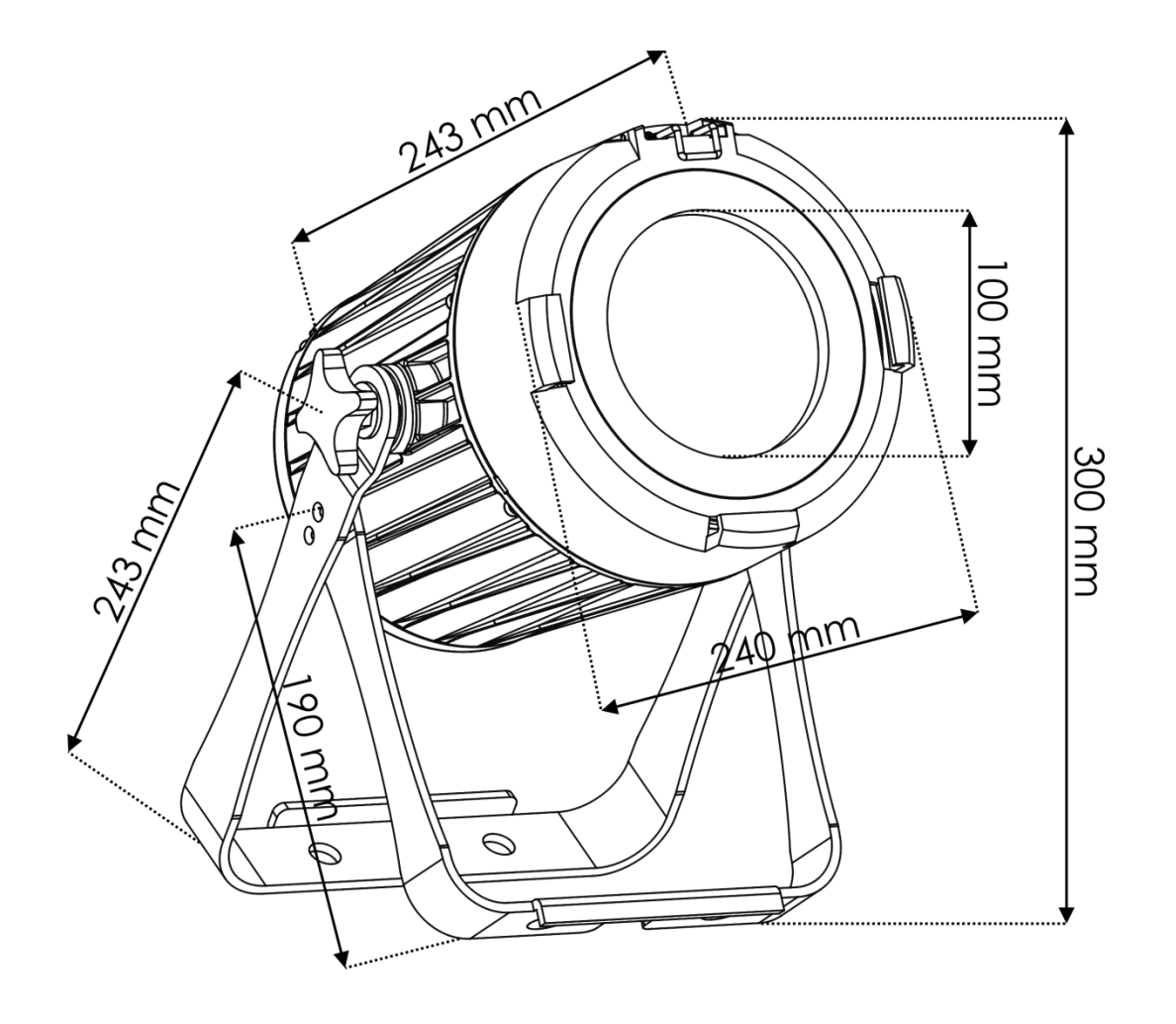

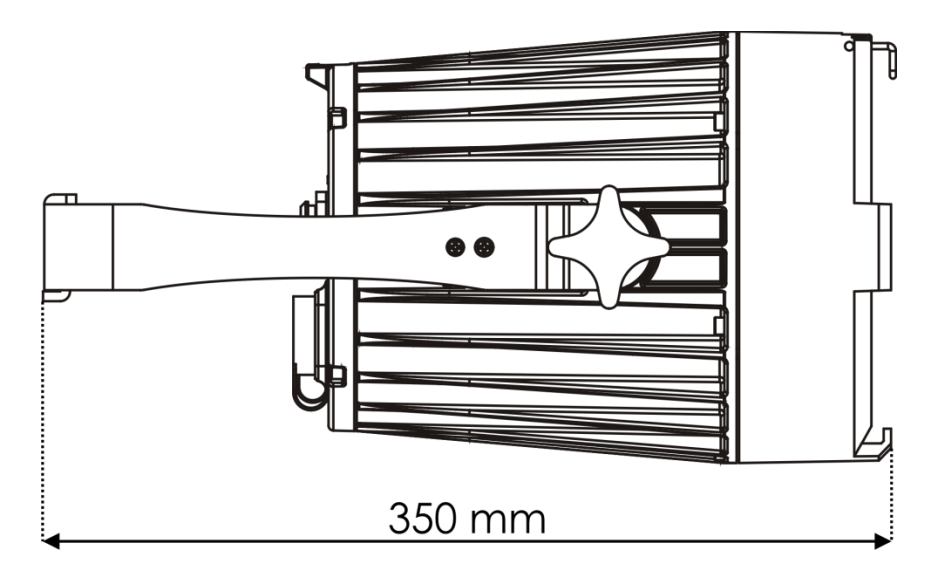

**Code commande : 43551 32**

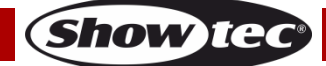

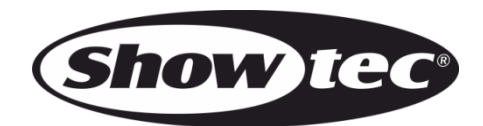

**©2022 Showtec**